Утверждено « $\rule{1em}{0.15mm}$   $\qquad \qquad$   $\qquad \qquad$   $\qquad \qquad$   $\qquad \qquad$   $\qquad \qquad$   $\qquad \qquad$   $\qquad \qquad$   $\qquad \qquad$   $\qquad \qquad$   $\qquad$   $\qquad$   $\qquad$   $\qquad$   $\qquad$   $\qquad$   $\qquad$   $\qquad$   $\qquad$   $\qquad$   $\qquad$   $\qquad$   $\qquad$   $\qquad$   $\qquad$   $\qquad$   $\qquad$   $\qquad$   $\qquad$ 

# ИЗМЕРИТЕЛЬ ЦИФРОВОЙ ЭТАЛОННЫЙ ПОРТАТИВНЫЙ ИЦЭП-01В

# РУКОВОДСТВО ПО ЭКСПЛУАТАЦИИ

ЦЕКВ.411181.003РЭ

2015 г.

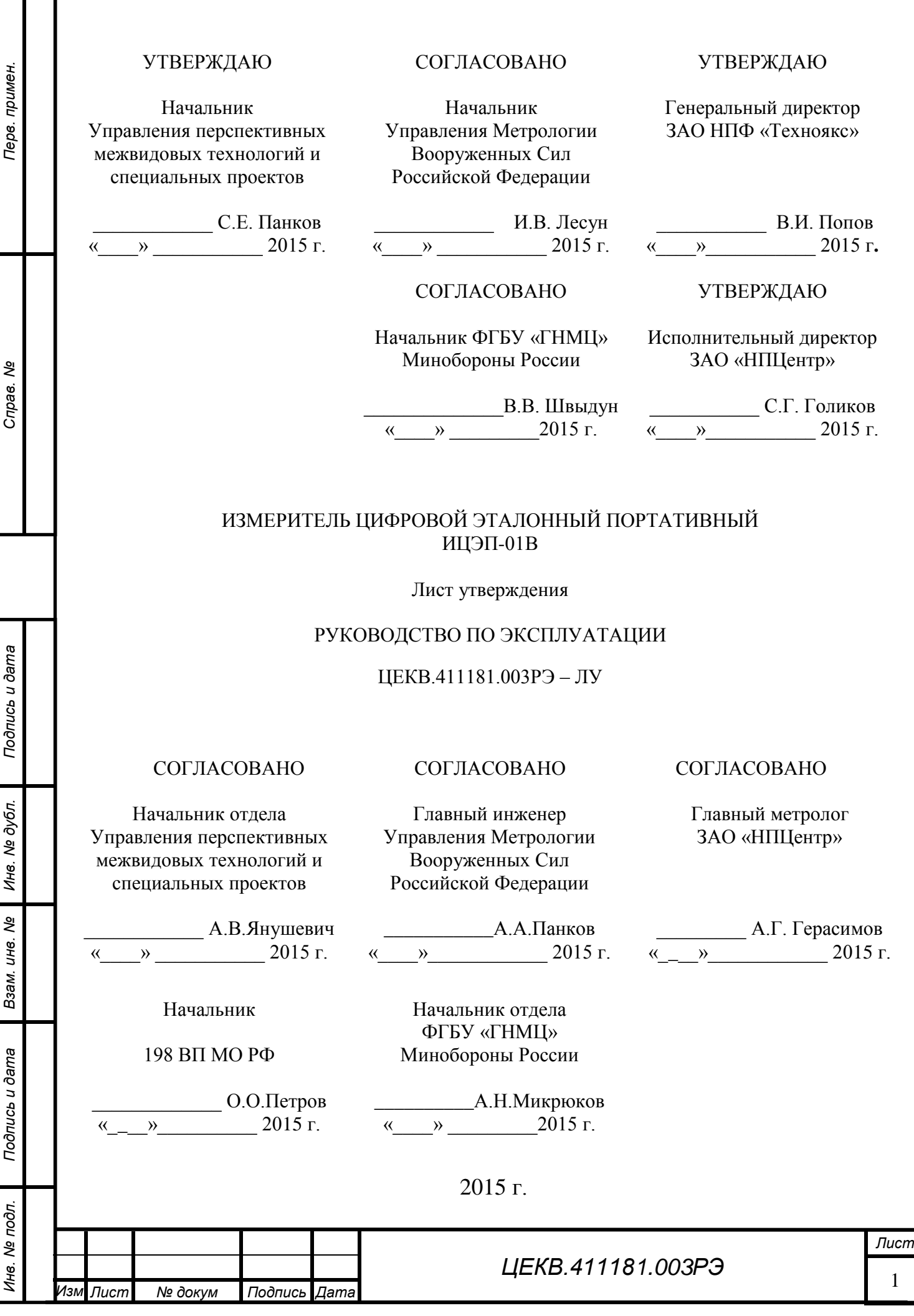

 $\blacksquare$  $\blacksquare$  $\blacksquare$  $\blacksquare$ 

## **ОГЛАВЛЕНИЕ**

Перв. примен.

Cripae. No

Подпись и дата

Инв. № дубл.

Взам. инв. Ме

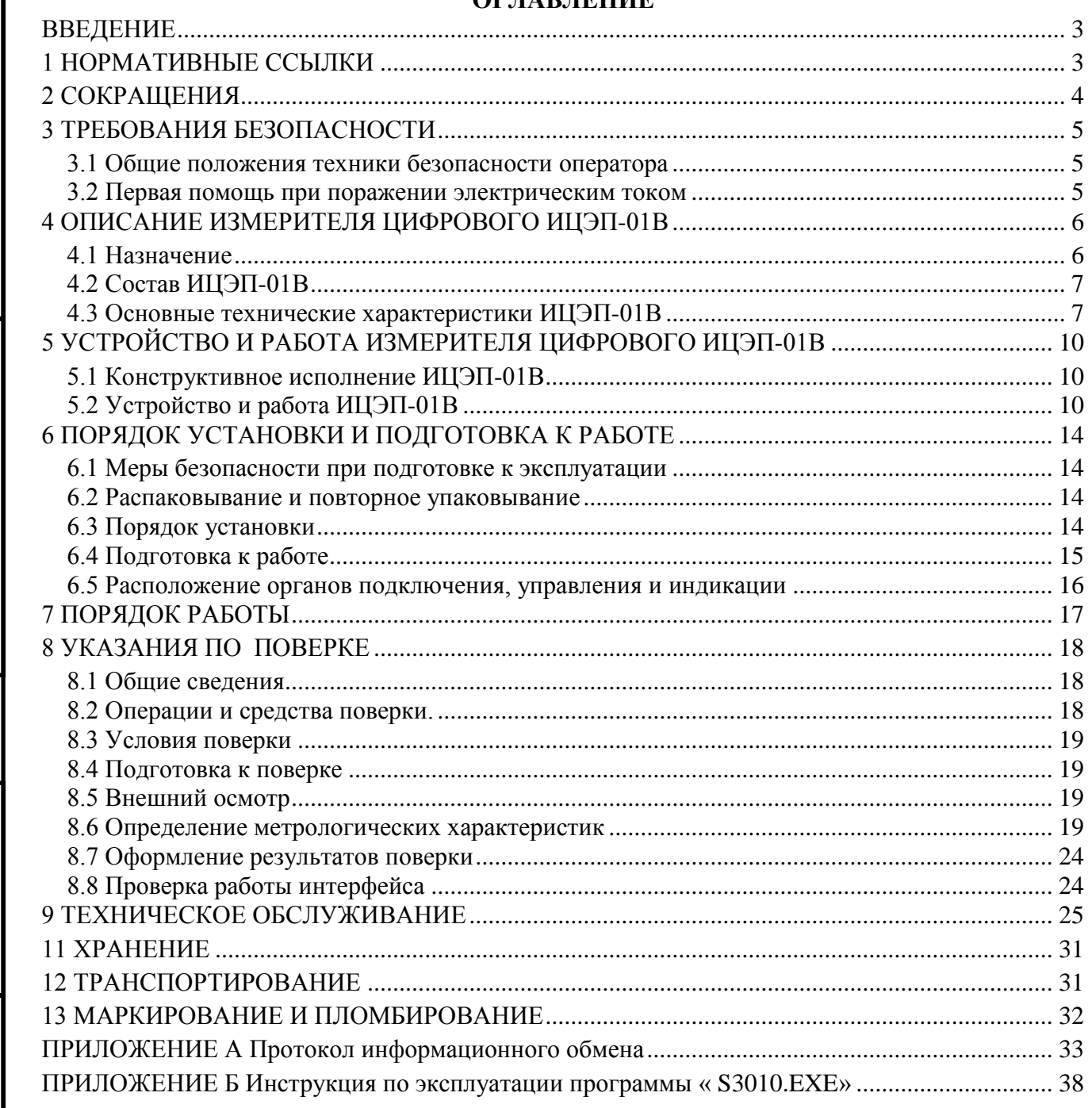

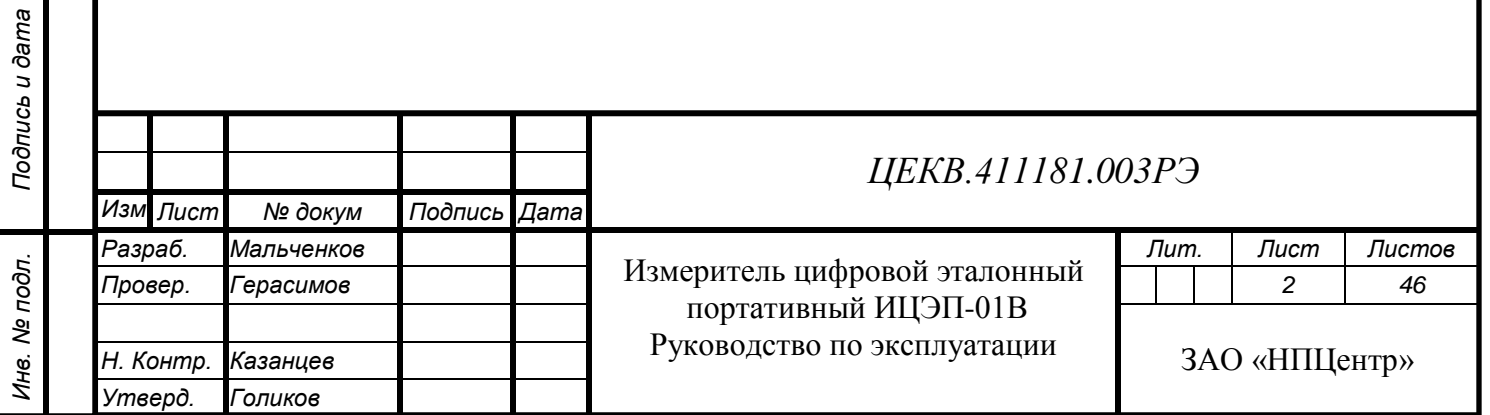

#### **ВВЕДЕНИЕ**

<span id="page-3-0"></span>Руководство по эксплуатации содержит сведения для изучения принципа работы и правил эксплуатации измерителя цифрового эталонного портативного ИЦЭП-01В (далее измеритель цифровой ИЦЭП-01В).

## <span id="page-3-1"></span>**1 НОРМАТИВНЫЕ ССЫЛКИ**

В настоящем руководстве по эксплуатации использованы ссылки на следующие стандарты:

ГОСТ 22261-94 «Средства измерений электрических и магнитных величин. Общие технические условия».

ГОСТ 14014-91 «Приборы и преобразователи измерительные цифровые напряжения, тока, сопротивления. Общие технические требования и методы испытаний».

ГОСТ 9.014-78 «Временная противокоррозионная защита изделий. Общие требования».

ГОСТ 5959-80 «Ящики из листовых древесных материалов неразборные для грузов массой до 200 кг. Общие технические условия».

ГОСТ 9181-74 «Приборы электроизмерительные. Упаковка, маркировка, транспортирование и хранение».

ГОСТ Р 51318.22-99 «Совместимость технических средств электромагнитная. Радиопомехи индустриальные от оборудования информационных технологий. Нормы и методы испытаний».

ГОСТ Р МЭК 870-5-2-95 «Устройства и системы телемеханики. Часть 5. Протоколы передачи. Раздел 2. Процедуры в каналах передачи».

ГОСТ Р 51522.1-2011 «Совместимость технических средств электромагнитная.

Электрическое оборудование для измерения, управления и лабораторного применения. Часть 1. Требования и методы испытаний».

ГОСТ 12.2.091-2012 «Безопасность электрического оборудования для измерения, управления и лабораторного применения. Часть 1. Общие требования».

ГОСТ 30804.3.2-2013 «Совместимость технических средств электромагнитная. Эмиссия гармонических составляющих тока техническими средствами с потребляемым током не более 16 А (в одной фазе) Нормы и методы испытаний».

ГОСТ 30804.3.3-2013 «Совместимость технических средств электромагнитная. Ограничение изменений напряжения, колебаний напряжения и фликера в низковольтных системах электроснабжения общего назначения. Технические средства с потребляемым током не более 16

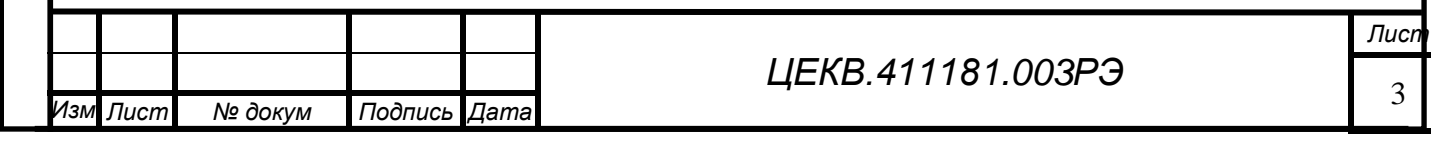

*Перв. примен.*

Терв. примен.

А (в одной фазе), подключаемые к электрической сети при несоблюдении определенных условий подключения. Нормы и методы испытаний».

ГОСТ Р 51317.4.2-99 (МЭК 61000-4-2-95) Совместимость технических средств электромагнитная. Устойчивость к электростатическим разрядам. Требования и методы испытаний

ГОСТ Р 51317.4.3-99 (МЭК 61000-4-2-95) Совместимость технических средств электромагнитная. Устойчивость к радиочастотному электромагнитному полю. Требования и методы испытаний

ГОСТ Р 51317.4.4-99 (МЭК 61000-4-2-95) Совместимость технических средств электромагнитная. Устойчивость к наносекундным импульсным помехам. Требования и методы испытаний

ГОСТ Р 51317.4.6-99 (МЭК 61000-4-2-95) Совместимость технических средств электромагнитная. Устойчивость к кондуктивным помехам, наведенным радиочастотными электромагнитными полями. Требования и методы испытаний

ГОСТ Р 51317.4.11-99 (МЭК 61000-4-11-94) Совместимость технических средств электромагнитная. Устойчивость к динамическим изменениям напряжения электропитания. Требования и методы испытаний

ГОСТ Р 51318.22-99 «Совместимость технических средств электромагнитная. Радиопомехи индустриальные от оборудования информационных технологий. Нормы и методы испытаний».

ГОСТ Р 51350-99 Безопасность электрических контрольно-измерительных приборов и лабораторного оборудования. Часть 1. Общие требования

ТР ТС004/2011 «О безопасности электрического оборудования».

ТР ТС020/2011 «Электрическая совместимость технических средств».

«Правила по охране труда при эксплуатации электроустановок»

приказ Минтруда РФ от 24.07.13 № 328н

## <span id="page-4-0"></span>**2 СОКРАЩЕНИЯ**

В последующем тексте приняты следующие сокращения:

РЭ – руководство по эксплуатации;

АЦП - аналого-цифровой преобразователь;

ПЭВМ - персональная электронно-вычислительная машина;

EEPROM – энергонезависимая память.

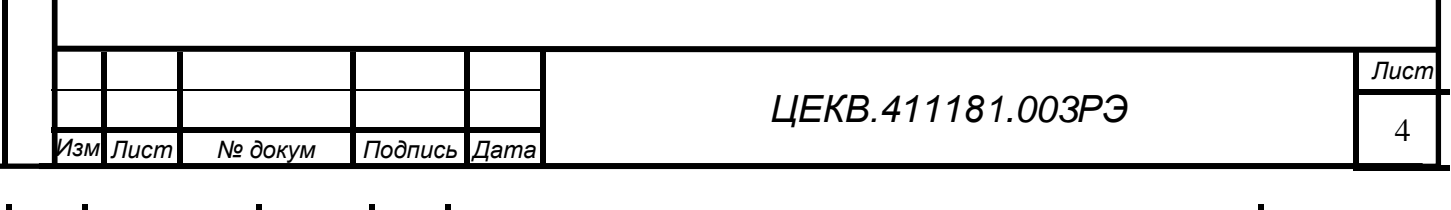

 $\Pi$ 

*Перв. примен.*

Teps.

примен

## **3 ТРЕБОВАНИЯ БЕЗОПАСНОСТИ**

<span id="page-5-0"></span>Данный раздел содержит информацию и предостережения, которые должны соблюдаться пользователем с целью обеспечения безопасной эксплуатации и поддержания изделия в безопасном состоянии.

#### **3.1 Общие положения техники безопасности оператора**

<span id="page-5-1"></span>3.1.1 По требованиям безопасности измеритель цифровой ИЦЭП-01В удовлетворяет требованиям ГОСТ РВ 20.39.309–98, ГОСТ 12.1.038–82. ИЦЭП-01В относится к классу I по способу защиты человека от поражения электрическим током и обеспечивать безопасность обслуживающего персонала в соответствии с ГОСТ 12.2.007.0–75 и ГОСТ Р 51350-99, а также соответствует требованиям ГОСТ 12.2.091-2012 и ГОСТ 22261.

3.1.2 Символы, нанесенные на оборудование:

- клемма защитного заземления на задней панели прибора.

3.1.3 Питание измерителя цифрового ИЦЭП-01В осуществляется постоянным напряжением (9 … 18) В от любого источника постоянного тока или через внешний сетевой адаптер от сети переменного тока напряжением ( 220±22 )В.

3.1.4 Заземление прибора ИЦЭП-01В

Корпус измерителя цифрового ИЦЭП-01В заземляется посредством заземляющего провода и заземляющей клеммы.

Наличие защитного заземления, является необходимым для безопасной работы.

3.1.5 Во избежание риска возникновения пожара необходимо использовать только такие плавкие предохранители, которые указаны на передней панели прибора и которые идентичны по типу, номинальному напряжению и номинальному току.

3.1.6 Следует использовать штатный сетевой адаптер и шнур питания из состава изделия.

## **3.2 Первая помощь при поражении электрическим током**

<span id="page-5-2"></span>3.2.1 **Незамедлительно выключить подачу высокого напряжения** и заземлить цепь. Освободить пострадавшего от проводника с током. **Позвать на помощь!** Вызвать неотложную помощь. Требовать медицинского вмешательства.

3.2.3 **Оказать помощь пострадавшему.** Если пострадавший не дышит, сделать непрямой массаж сердца или искусственное дыхание «рот в рот», если помогающий регулярно проходит инструктаж по технике безопасности.

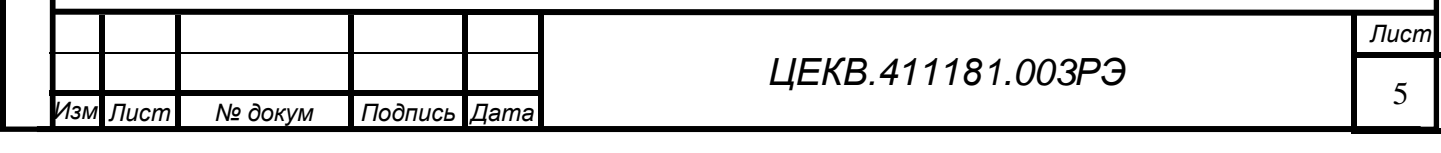

 $\Pi$ 

*Перв. примен.*

Tepe.

примен

## **4 ОПИСАНИЕ ИЗМЕРИТЕЛЯ ЦИФРОВОГО ИЦЭП-01В**

## <span id="page-6-0"></span>**4.1 Назначение**

<span id="page-6-1"></span>4.1.1 Измеритель цифровой ИЦЭП-01В предназначен для точных измерений напряжения, тока, активной мощности и частоты в цепях постоянного тока и в однофазных цепях переменного тока. Измеритель цифровой ИЦЭП-01В может использоваться при поверке амперметров, вольтметров и ваттметров постоянного и переменного тока класса точности 0,3 и ниже, а так же частотомеров класса точности 0,5 и ниже.

4.1.2 Измеритель цифровой ИЦЭП-01В имеет возможность установки:

а) пределов измерения тока и напряжения;

б) режима измерения (постоянный ток/переменный ток).

4.1.3 Измеритель цифровой ИЦЭП-01В индицирует:

а) измеренные значения тока, напряжения, мощности и для переменного тока дополнительно частоты;

б) значение выбранных пределов измерения напряжения и тока;

в) режим измерения (постоянный ток/переменный ток).

4.1.4 Измеритель цифровой ИЦЭП-01В обеспечивает установку режимов измерения и передачу измеренных значений по интерфейсу USB и по интерфейсу RS232.

4.1.5 Измеритель цифровой ИЦЭП-01В в части климатических воздействий соответствует требованиям группы 1.1 исполнения УХЛ ГОСТ РВ 20.39.304 со следующими значениями воздействующих факторов:

- повышенная температура среды: рабочая 25 ºС, предельная 50 ºС;

- пониженная температура среды: рабочая 15 ºС, предельная минус 50 ºС;

- изменение температуры среды: от минус 50 до 50 °С;

- повышенная относительная влажность воздуха при температуре 30 °С до 95 %;

- пониженное атмосферное давление: рабочее  $6\times10^4$  Па (450 мм рт. ст.), предельное  $2,3\times10^4$  Па (170 мм рт. ст.).

4.1.6 Измеритель цифровой ИЦЭП-01В в части механических воздействий соответствует требованиям группы 1.3 ГОСТ РВ 20.39.304 (без предъявления требований работы на ходу) со следующими значениями воздействующих факторов:

- механические удары многократного действия с пиковым ударным ускорением 150 м/с<sup>2</sup> (15g) и длительностью действия ударного ускорения от 5 до 10 мс;

- синусоидальная вибрация с амплитудой ускорения 19,6 м/с<sup>2</sup> (2g) в диапазоне частот от 1 до 500 Гц.

*Подпись и дата*

Подпись и дата

*Перв. примен.*

Tepe.

примен

*Справ. №*

*Инв. № дубл.*

Ине.

№ дубл.

*Взам. инв. №*

*Подпись и дата*

Подпись и дата

*ЦЕКВ.411181.003РЭ*

*Лист* 6

## **4.2 Состав ИЦЭП-01В**

<span id="page-7-0"></span>4.2.1 Состав комплекта измерителя цифрового ИЦЭП-01В соответствует таблице 1.1.

Таблица 1.1

*Подпись и дата*

Подпись и дата

*Перв. примен.*

Терв. примен.

*Справ. №*

*Инв. № дубл.*

Ине.

№ дубл.

*Взам. инв. №*

*Подпись и дата*

Подпись и дата

*Инв. № подл.*

Ине.

№ подп.

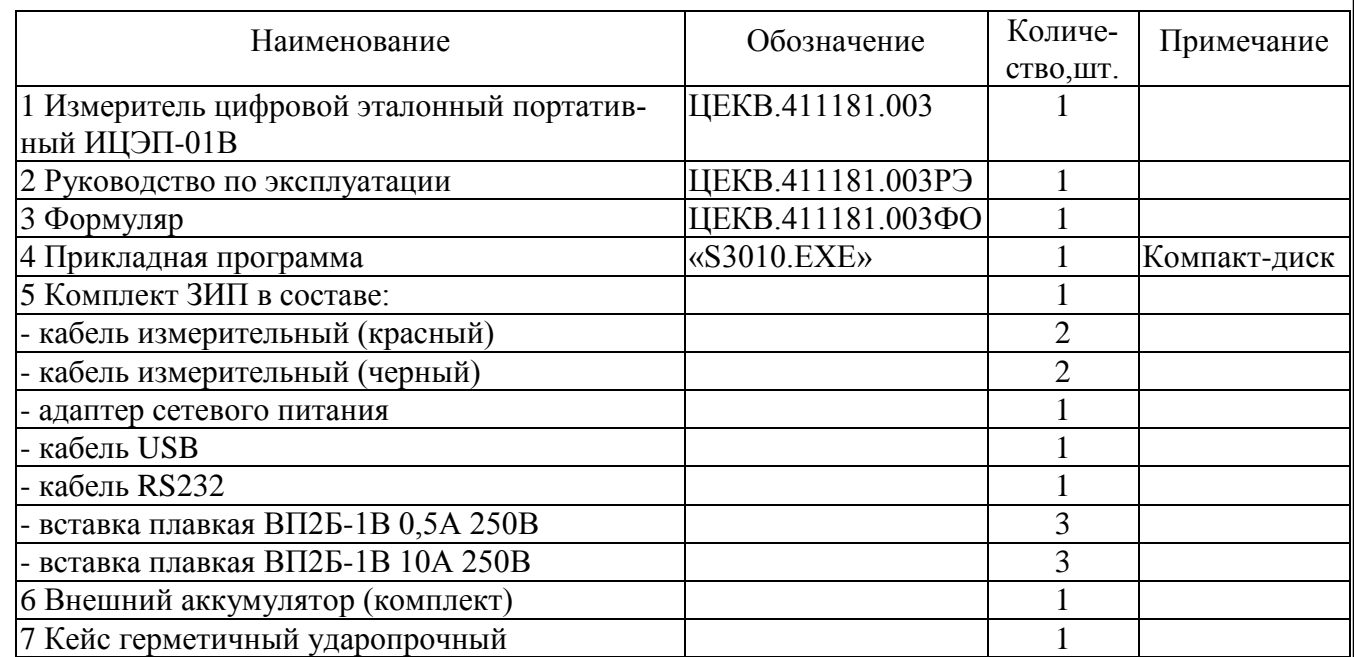

## <span id="page-7-1"></span>**4.3 Основные технические характеристики ИЦЭП-01В**

4.3.1 Значения пределов измерений

Значения пределов измерений напряжения  $U_{II}$  измерителя цифрового ИЦЭП-01В должны быть равны:

на постоянном токе:  $1 - 3 - 7.5 - 15 - 30 - 75 - 150 - 300 - 450 - 700 - 1000$  В;

на переменном токе:  $1 - 3 - 7.5 - 15 - 30 - 75 - 150 - 300 - 450 - 700$  В.

Значения пределов измерений тока Iп на постоянном и переменном токе измерителя цифрового ИЦЭП-01В должны быть равны:

 $0,002 - 0,005 - 0,01 - 0,02 - 0,05 - 0,1 - 0,2 - 0,5 - 1 - 2 - 5 - 10$  A.

Значения пределов измерения мощности измерителя цифрового ИЦЭП-01В в ваттах должны быть равны: Uп \* Iп.

4.3.2 Диапазоны измерения измерителя цифрового ИЦЭП-01В должны быть:

напряжений от 0,1 U<sub>П</sub> до 1,05 U<sub>П</sub>; токов – от 0,1 I<sub>П</sub> до 1,05 I<sub>П</sub>.

Диапазон измерения частоты, при входном напряжении от 0.1 Uп до Uп, должен быть:

от 20 до 5000 Гц.

4.3.3 Пределы основной погрешности

4.3.3.1 Пределы допускаемой основной приведенной погрешности измерений тока и напряжения на постоянном токе и в диапазоне частот от 20 до 1500 Гц измерителя цифрового

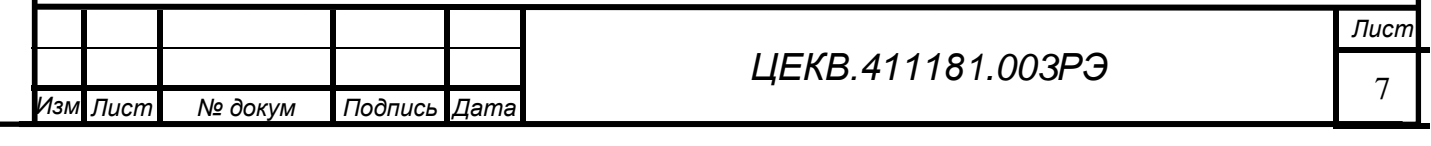

ИЦЭП-01В не должны превышать  $\pm$  0,1 % от конечного значения диапазонов измерения тока и напряжения.

4.3.3.2 Пределы допускаемой основной приведенной погрешности измерений мощности при номинальном коэффициенте мощности, на постоянном токе и в диапазоне частот от 20 до 1000 Гц измерителя цифрового ИЦЭП-01В не должны превышать  $\pm$  0,1 % от конечного значения диапазона измерения мощности.

4.3.3.3 Пределы допускаемой основной относительной погрешности измерений частоты измерителя цифрового ИЦЭП-01В при входном напряжении от 0.1 Uп до Uп не должны превышать  $\pm$  0,1 % от измеренного значения частоты.

4.3.4 Номинальный коэффициент мощности cos(ф) измерителя цифрового ИЦЭП-01В равен 1.

4.3.5 Измеритель цифровой ИЦЭП-01В тепло- и холодоустойчив в диапазоне температур от 5 до 40 °С. При этом пределы допускаемой дополнительной погрешности измерений, вызванной изменением температуры окружающего воздуха от нормальной до любой температуры в рабочем диапазоне температур, не должны превышать основную погрешность на каждые  $10 \text{ °C}$ изменения температуры.

4.3.6 Измеритель цифровой ИЦЭП-01В влагоустойчив в рабочих климатических условиях применения.

4.3.7 Измеритель цифровой ИЦЭП-01В соответствуют требованиям 4.3.3 при воздействии внешнего магнитного поля с индукцией 0,5 мТл частотой (50  $\pm$  1) Гц при самом неблагоприятном направлении магнитного поля.

4.3.8 Питание измерителя цифрового ИЦЭП-01В осуществляется постоянным напряжением (9 … 18) В или через внешний сетевой адаптер напряжением сети в соответствии с техническими требованиями на него.

Потребляемая мощность измерителя цифрового ИЦЭП-01В – не более 5 Вт.

*Подпись и дата*

Подпись и дата

*Перв. примен.*

Teps.

примен.

*Справ. №*

*Инв. № дубл.*

Ине.

№ дубл.

*Взам. инв. №*

*Подпись и дата*

Подпись и дата

*Инв. № подл.*

Инв.

№ подл.

4.3.9 Измеритель цифровой ИЦЭП-01В соответствуют требованиям 4.3.3 при изменении напряжения питания в пределах, указанных в 4.3.8.

4.3.10 Измеритель цифровой ИЦЭП-01В выдерживают в течение 1 мин входной ток, равный 1,2  $I_{II}$  для наибольшего предела измерений по току, и входное напряжение, равное 1,2  $U_{II}$ для наибольшего предела измерений по напряжению.

Измеритель цифровой ИЦЭП-01В соответствует требованиям 4.3.3 через 1 мин после воздействия перегрузок.

4.3.11 Максимальное падение напряжения на токовом входе измерителя цифрового ИЦЭП-01В не более 1 В.

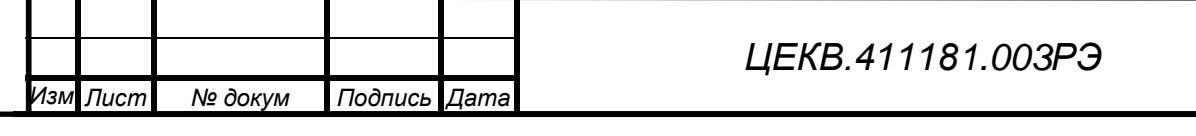

4.3.12 Входное сопротивление входа напряжения измерителя цифрового ИЦЭП-01В должно быть не менее 1 Мом на пределах от 30 до 1000 В и не менее 100 кОм на пределах менее 15 В и менее.

4.3.13 Время установления рабочего режима измерителя цифрового ИЦЭП-01В (предварительного прогрева) равно 20 мин.

Продолжительность непрерывной работы измерителя цифрового ИЦЭП-01В - 24 ч. Время перерыва до повторного включения - не менее 20 мин.

4.3.14 Средний срок службы измерителя цифрового ИЦЭП-01В - не менее 10 лет, средняя наработка на отказ - не менее 12000 ч в нормальных условиях применения.

4.3.15 Габаритные размеры ИЦЭП-01В – не более  $300\times110\times285$  мм.

4.3.16 Масса ИЦЭП-01В - не более 3 кг.

*Подпись и дата*

**Подпись и дата** 

*Перв. примен.*

Перв. примен.

*Справ. №*

*Инв. № дубл.*

Ине.

№ дубл.

*Взам. инв. №*

*Подпись и дата*

Тодпись и дата

4.3.17 Конструкция ИЦЭП-01В исключает возможность несанкционированного влияния на встроенное ПО и измерительную информацию.

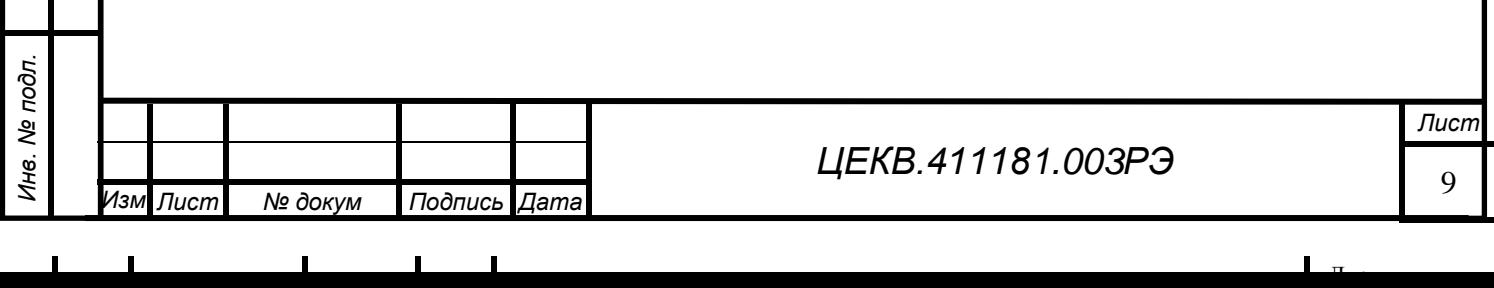

## **5 УСТРОЙСТВО И РАБОТА ИЗМЕРИТЕЛЯ ЦИФРОВОГО ИЦЭП-01В**

#### <span id="page-10-1"></span><span id="page-10-0"></span>**5.1 Конструктивное исполнение ИЦЭП-01В**

5.1.1 Описание конструкции

Конструктивно измеритель цифровой ИЦЭП-01В выполнен в стандартном корпусе БНК-2, в котором располагается электронный блок, состоящий из платы процессорной, индикатора и платы клавиатуры.

5.1.2 На лицевой панели расположены:

- кнопки выбора пределов измерений по напряжению «ПРЕДЕЛЫ, U» «**<**» и «**>**»;
- кнопки выбора пределов измерений по току «ПРЕДЕЛЫ, I» «**<**» и «**>**»;
- кнопка «AC / DC» выбора режима измерения;
- цифровой индикатор;
- гнезда для подключения измерительных кабелей.

5.1.3 На задней панели расположено гнездо для подключения низковольтного питания и окно доступа к переключателю для проведения калибровки, разъем «USB» и разъем «ИНТЕР-ФЕЙС».

Верхняя крышка и нижняя часть корпуса соединяются четырьмя винтами, расположенными под защелками на верхней крышке корпуса.

## <span id="page-10-2"></span>**5.2 Устройство и работа ИЦЭП-01В**

5.2.1 Алгоритм работы измерителя цифрового ИЦЭП-01В.

В измерителе цифровом ИЦЭП-01В используется специальный алгоритм цифровой обработки сигналов, реализованный на основе цифрового фильтра, ориентированный на измерения постоянной и переменной составляющих сигналов произвольной формы, не критичный к их форме, частоте и обеспечивающий требуемую точность измерения. Частота дискретизации входного сигнала – 8000 Гц.

Измерение постоянной составляющей тока, напряжения и мощности измеряемого сигнала выполняется по формулам:

$$
Udc = \frac{1}{N} \sum_{i=1}^{N} Ui \tag{5.1}
$$

$$
Idc = \frac{1}{N} \sum_{i=1}^{N} Ii \tag{5.2}
$$

 $Pdc = Udc \cdot Idc$ (5.3)

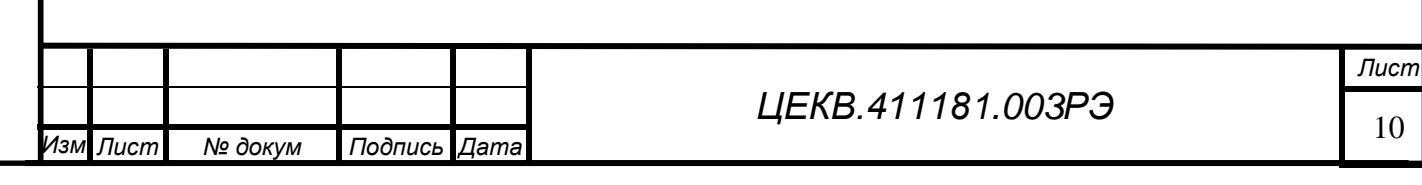

*Подпись и дата*

Подпись и дата

*Перв. примен.*

Терв. примен.

*Справ. №*

*Инв. № дубл.*

Ине.

№ дубл.

*Взам. инв. №*

*Подпись и дата*

Подпись и дата

*Инв. № подл.*

Ине.

№ подл.

*Перв. примен.* примен. Teps. *Справ. №*

*Подпись и дата*

Подпись и дата

*Инв. № дубл.*

Ине.

№ дубл.

*Взам. инв. №*

*Подпись и дата*

Подпись и дата

*Инв. № подл.*

Инв. № подл

Измерение переменной составляющей тока, напряжения и мощности измеряемого сигнала выполняется по формулам:

$$
Uac = \sqrt{\frac{1}{N} \sum_{1}^{N} U i^{2} - U dc^{2}}
$$
 (5.4)

$$
Iac = \sqrt{\frac{1}{N} \sum_{1}^{N} I i^{2} - I dc^{2}}
$$
 (5.5)

$$
Pac = \frac{1}{N} \sum_{1}^{N} Ui \cdot Ii - Pdc \qquad (5.6)
$$

Вычисление cos(ф) выполняется по формуле:

$$
cos(\varphi) = \frac{p_{ac}}{y_{ac} \cdot lac}
$$
 (5.7)

где *Ui,Ii* – мгновенные значения тока и напряжения;

*Udc, Idc, Pdc* - вычисленные постоянные составляющие значения напряжения, тока и мощности измеряемого сигнала;

*Uac, Iac* - вычисленные действующие значения напряжения и тока измеряемого сигнала; *Pac* – вычисленное значение активной мощности переменной составляющей сигнала;

*N* - объем выборки.

Для измерения частоты используют классический счётно-импульсный принцип измерения частоты. Входной измеряемый сигнал преобразуется в последовательность импульсов, период следования которых точно равен периоду измеряемого сигнала.

В момент начала измерения формируется временное окно, длительностью около 800 мс, фронт которого формируется синхронно с импульсом измеряемого сигнала. Временное окно, асинхронно к моменту его формирования, заполняется последовательностью счётных импульсов с частотой *fсч* = 11.0592 МГц. Число счётных импульсов и импульсов измеряемого сигнала, попадающих во временное окно, непрерывно подсчитывается. При завершении формирования временного окна фиксируется то значение счетных импульсов N, которое пришлось на последний фронт импульса измеряемого сигнала, попавший во временное окно. Измеренное значение частоты вычисляется по формуле:

$$
fx = fc\cdot \frac{n}{N} \tag{5.8}
$$

где *fx* – измеренное значение частоты, Гц;

*n* – число импульсов измеряемого сигнала, попавших во временное окно;

*N* – число счетных импульсов, попавших во временное окно.

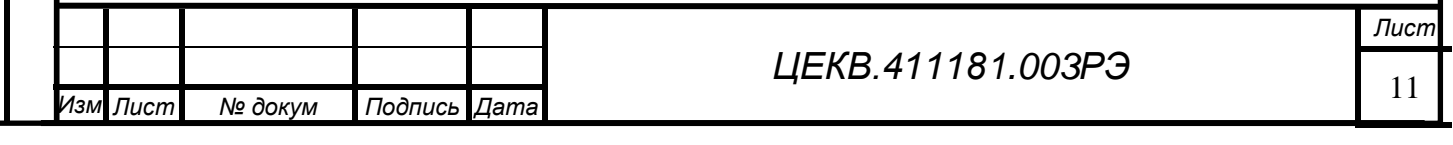

Все эти вычисления выполняются одновременно, а на индикатор выводится постоянная составляющая или действующее значение измеряемого сигнала в зависимости от режима работы.

5.2.2 Работа измерителя цифрового ИЦЭП-01В

5.2.2.1 Структурная схема измерителя цифрового ИЦЭП-01В приведена на рисунке 5.1.

Измеряемый сигнал через входную цепь, представляющую собой делитель напряжения 2 для канала измерения напряжения или набор шунтов 1 для канала измерения тока, поступает на вход усилителей 3 и 4 с регулируемым коэффициентом усиления. Переключение пределов измерения происходит за счет изменения коэффициента усиления регулируемого усилителя и делителя для канала измерения напряжения или шунта для канала измерения тока. С выхода усилителя нормируемый сигнал поступает на входы АЦП 7 и 8, где преобразуется в цифровой код. Опорные напряжения формируются источниками опорного напряжения 5 и 6. С выходов АЦП мгновенные выборки входного сигнала поступают на вход микроконтроллера, выполненного на базе процессора MSP430 14.

Для измерения частоты сигнал снимается с выхода ОУ 4 и поступает на вход низкочастотного фильтра с частотой среза 5000 Гц и далее с компаратора 9 на вход прерывания микроконтроллера. Каналы измерения напряжения и тока гальванически развязаны между собой, а также от остальной части прибора посредством схем 12 и13, источников питания 10 и 11.

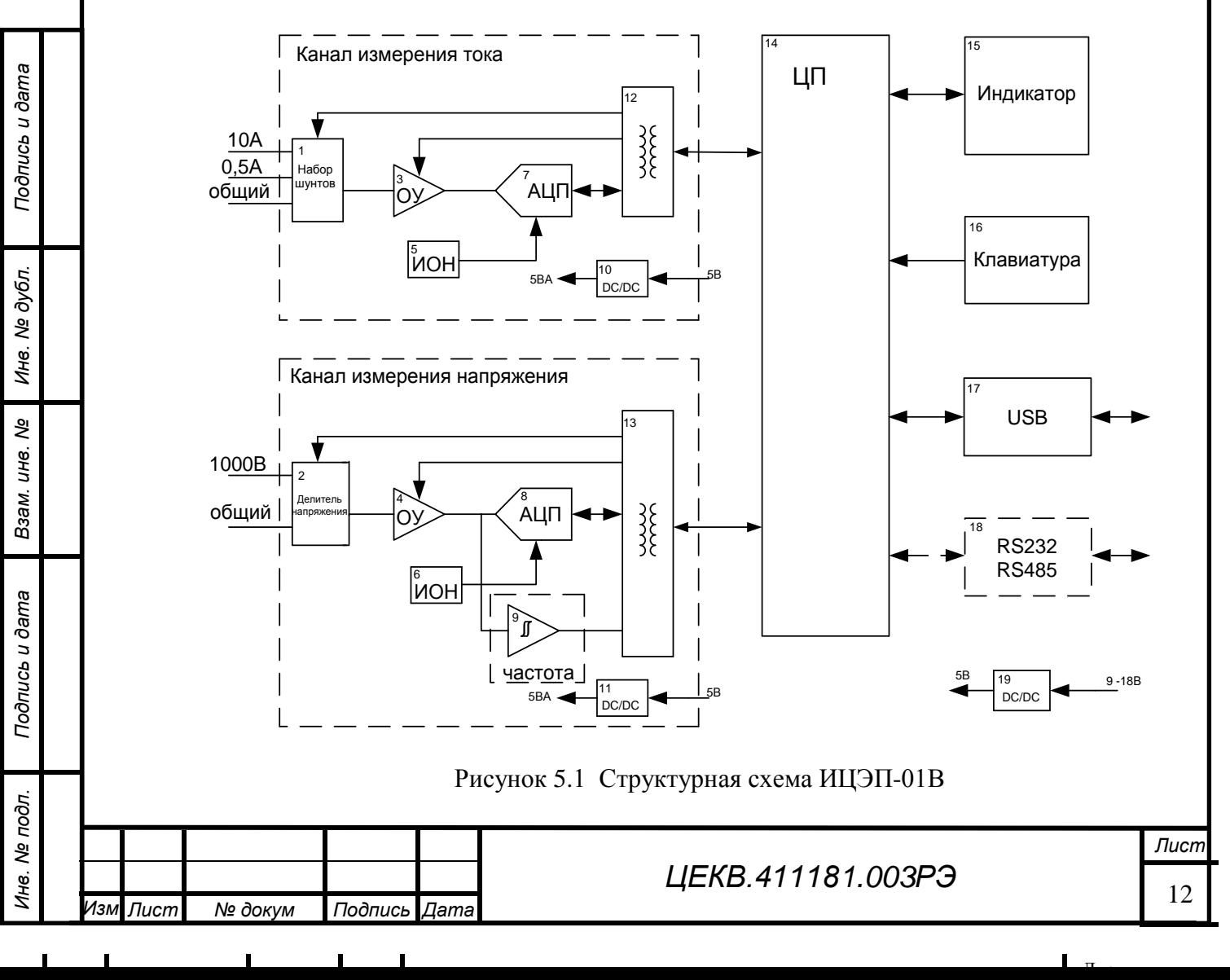

*Перв. примен.*

Teps.

примен.

Микроконтроллер осуществляет обработку сигналов, вывод на индикатор, обслуживание клавиатуры и интерфейса. Микроконтроллер имеет энергонезависимую память для хранения калибровочных констант.

5.2.2.2 Входная часть канала измерения тока ИЦЭП приведена на рисунке 5.2.

Для преобразования тока в напряжение используется три четырехпроводных шунта:

- 10 А, для пределов  $1 2 5 10$  А;
- 500 мА, для пределов 50 100 200 500 мА;
- 20 мА, для пределов 2 5 10 50 мА.

Потенциальные выходы шунтов через ключи поступают на вход усилителя 3. Вход 10 А выведен отдельно и защищен предохранителем на 10 А. Входы 500 мА и 20 мА объединены, переключаются реле и защищены предохранителем на 0.5 А.

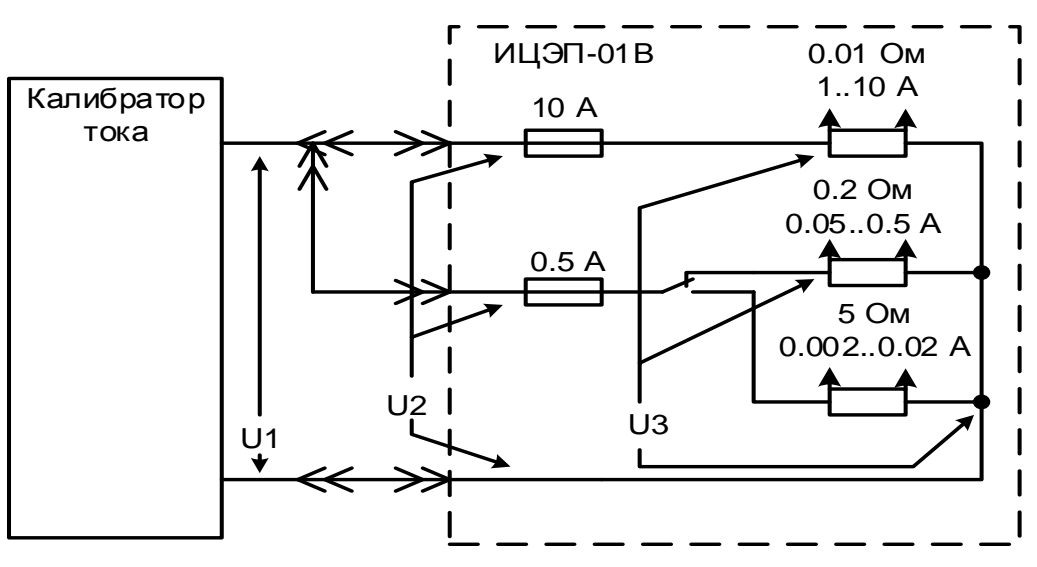

U1 - напряжение на выходе калибратора тока; U2 - напряжение на входных клеммах ИЦЭП-01В; U3 - напряжение на шунте.

Рисунок 5.2 Входная часть канала измерения тока ИЦЭП-01В

Падение напряжения на токовом входе измерителя цифрового ИЦЭП-01В зависят от измеряемого тока и приведены в таблице 2.

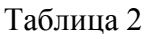

*Подпись и дата*

Подпись и дата

*Перв. примен.*

Tepe.

примен.

*Справ. №*

*Инв. № дубл.*

Ине.

№ дубл.

*Взам. инв. №*

*Подпись и дата*

Подпись и дата

*Инв. № подл.*

подп. ৼ Инв.

*.*

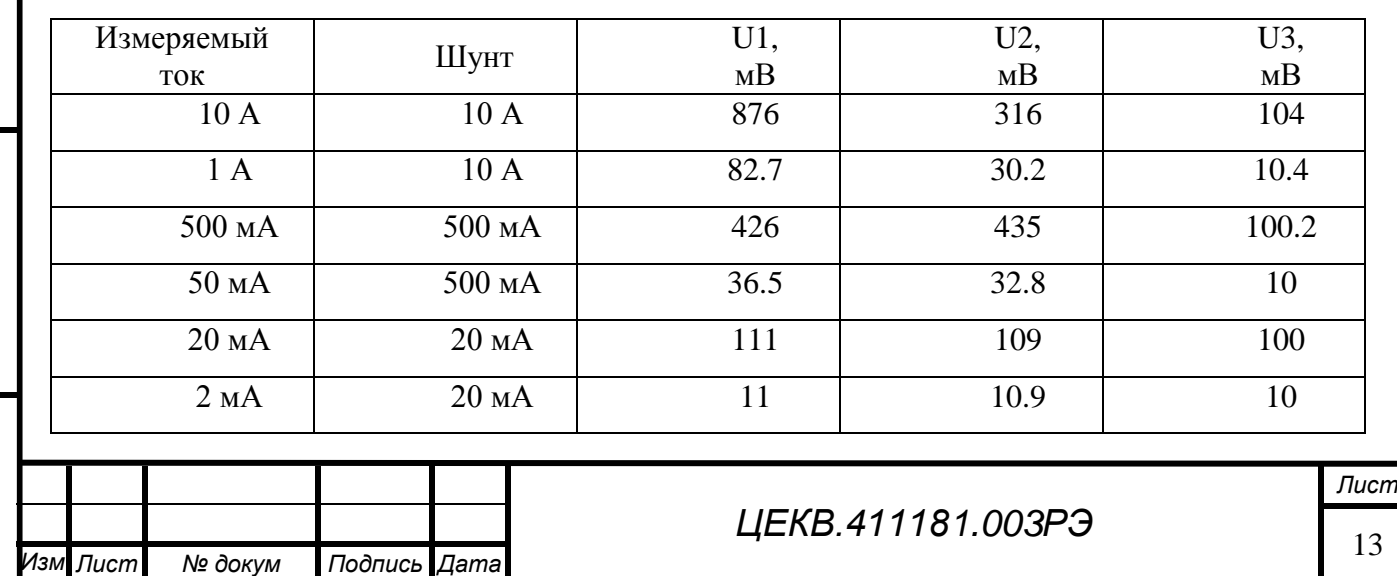

## <span id="page-14-0"></span>**6 ПОРЯДОК УСТАНОВКИ И ПОДГОТОВКА К РАБОТЕ**

#### **6.1 Меры безопасности при подготовке к эксплуатации**

<span id="page-14-1"></span>6.1.1 Измеритель цифровой ИЦЭП-01В разработан и соответствуют всем требованиям норм безопасности класса I (с заземленным корпусом). При использовании зажима «  $\frac{1}{x}$  » он должен присоединяться к заземляющей шине первым, а отсоединяться – последним.

Необходимо следить, чтобы цепь заземления не имела разрыва.

6.1.2 Источниками опасного напряжения в приборе являются сетевые разъемы, выводы сетевых предохранителей, а также входные клеммы.

6.1.3 К работе с ИЦЭП-01В допускаются лица, аттестованные для работы с напряжением до 1000 В, прошедшие инструктаж и изучившие настоящее РЭ.

#### **6.2 Распаковывание и повторное упаковывание**

<span id="page-14-2"></span>6.2.1 Измеритель цифровой ИЦЭП-01В не имеет транспортной тары, а хранится и транспортируется в укладочной таре, выполненной в виде герметичного ударопрочного кейса.

Измеритель цифровой ИЦЭП-01В вместе с комплектом ЗИП и эксплуатационной документацией размещается в одном кейсе, опломбированном изготовителем и представителем Заказчика.

6.2.2 При распаковывание прибора:

- снять пломбы, открыть замки кейса, извлечь приборы и принадлежности;

- произвести первичный осмотр прибора на отсутствие механических повреждений и проверить состав изделия, согласно таблице 1 и формуляра.

6.2.3 При повторном упаковывании прибора его и ЗИП необходимо уложить в форму наполнителя кейса, предварительно упаковав в полиэтиленовый пакет.

Упаковку рекомендуется проводить в помещении с нормальным уровнем влажности.

## **6.3 Порядок установки**

<span id="page-14-3"></span>6.3.1 Измеритель цифровой ИЦЭП-01В, из-за малой потребляемой мощности, не имеет принудительной вентиляции и рассеивает незначительную мощность внутри небольшого объема. Поэтому нет необходимости принимать дополнительные меры по охлаждению прибора. На верхней и нижней крышках прибора имеются технологические отверстия для естественной вентиляции. Поэтому его установка может быть горизонтальной или вертикальной, при условии обеспечения свободного поступления воздуха комнатной температуры во внутренний объем прибора.

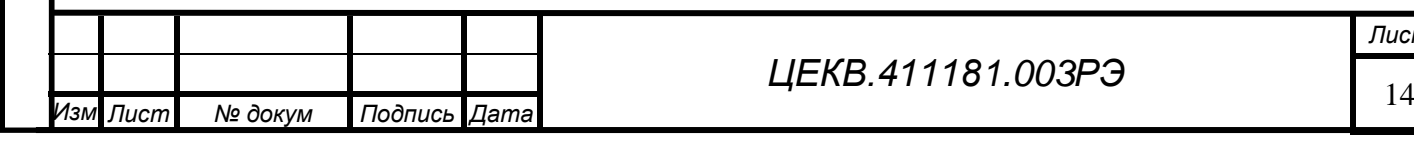

*ЦЕКВ.411181.003РЭ*

*Перв. примен.*

Tepe.

примен.

*Справ. №*

6.3.2 Задняя панель ИЦЭП-01В конструкции БНК-2 должна находиться от преграды на расстоянии, исключающем критический изгиб кабелей питания и интерфейса.

Эти меры увеличивают срок службы прибора и способствуют улучшению характеристик.

## **6.4 Подготовка к работе**

<span id="page-15-0"></span>6.4.1 Разместить измеритель цифровой ИЦЭП-01В на рабочем месте, обеспечив безопасность работ и удобство, предохранив их от воздействия прямых солнечных лучей.

6.4.2 Ознакомиться с РЭ.

6.4.3 Подключить измеритель цифровой ИЦЭП-01В к сети питания через адаптер сетевого питания или к источнику постоянного напряжения (9 – 18) В с помощью шнура низковольтного питания, при этом красная вилка шнура должна быть подключена к положительному полюсу источника питания, а черная вилка – к отрицательному полюсу. При включении питания автоматически устанавливается режим измерения на постоянном токе и максимальные пределы измерений по напряжению и току.

6.4.4 Вставить измерительные кабели в соответствующие гнезда и дать прогреться ИЦЭП-01В в течение 20 мин. При проведении измерений применять измерительные кабели, входящие в состав изделия.

6.4.5 Подключение измерителя цифрового ИЦЭП-01В к ПЭВМ производить с помощью розетки DB-9F, входящей в комплект поставки, пользуясь схемой, изображенной на рисунке 6.1.

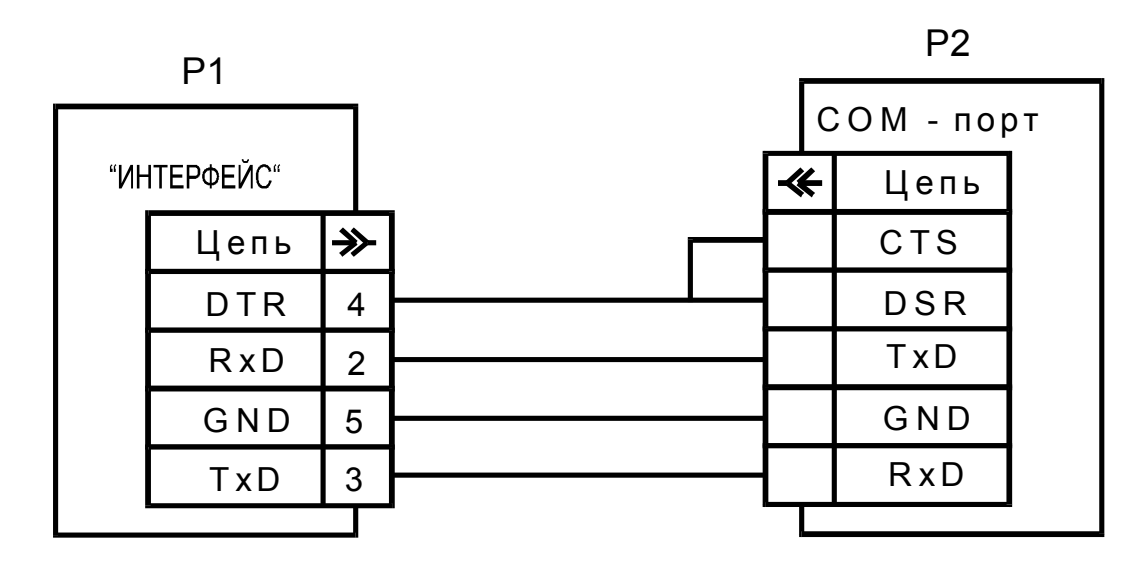

Р1 – измеритель цифровой ИЦЭП-01В; Р2 - ПЭВМ.

Рисунок 6.1 Схема подключения измерителя цифрового ИЦЭП-01В к ПЭВМ по интерфейсу RS232

6.4.6 Дата ввода прибора (приборов) в эксплуатацию должна быть занесена в формуляр.

 $\Pi$ 

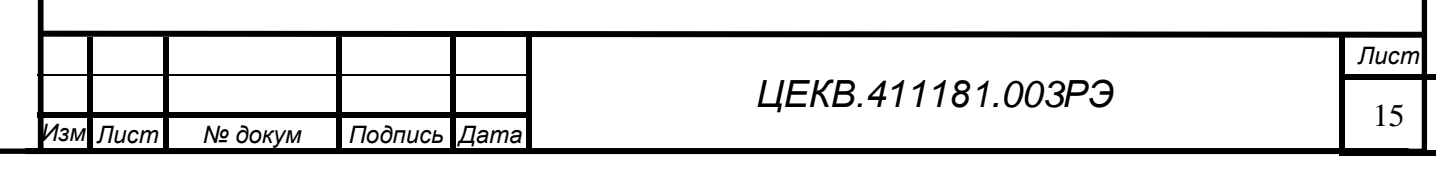

*Перв. примен.*

Teps.

примен.

*Справ. №*

#### **6.5 Расположение органов подключения, управления и индикации**

<span id="page-16-0"></span>6.5.1 На рисунке 6.2 приведены передняя и задняя панель компаратора измерителя цифрового ИЦЭП-01В.

6.5.2 На передней панели расположены:

- кнопки выбора пределов измерений по напряжению «ПРЕДЕЛЫ, U» «**<**» и «**>**»;

- кнопки выбора пределов измерений по току «ПРЕДЕЛЫ, I» «**<**» и «**>**»;
- кнопка «AC / DC» выбора режима измерения;
- цифровой индикатор;
- гнезда для подключения измерительных кабелей;
- предохранители 0,5 А и 10 А.

6.5.2.1 В левом секторе передней панели расположен индикатор, который функционально разделен на две, разделенные вертикальной чертой, группы: левая – измеряемые значения напряжения, тока, мощности, частоты; правая – «AC / DC» режим измерения и пределы измерения. Каждая группа содержит четыре строки. Размерность и полярность измеряемого или воспроизводимого напряжения (тока) представлена индикатором единицами физических величин в соответствии с функциональным назначением.

6.5.2.2 В центре передней панели расположена группа кнопок выделенная графически, кнопки набора белые. Редактирование показаний осуществляется механически.

В правом секторе передней панели расположены две группы входных гнезд для подключения измерительных кабелей.

6.5.3 На задней панели расположено гнездо для подключения низковольтного питания, окно доступа к переключателю для проведения калибровки, разъем «USB», разъем «ИНТЕР-ФЕЙС» (RS-232), клемма заземления.

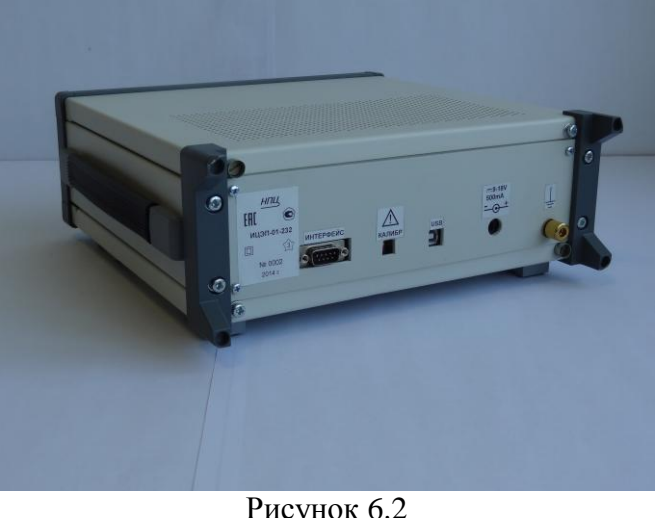

Рисунок 6.2

 $\Pi$ 

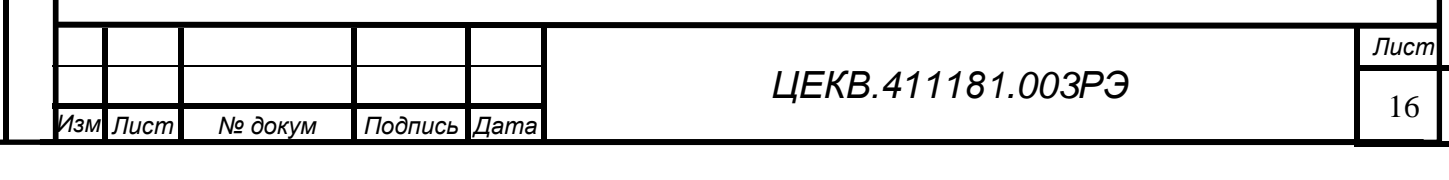

*Перв. примен.*

Tepe.

примен

*Подпись и дата*

Подпись и дата

*Инв. № дубл.*

Ине.

№ дубл.

*Взам. инв. №*

*Подпись и дата*

Подпись и дата

*Инв. № подл.*

Инв. № подл

## <span id="page-17-0"></span>**7 ПОРЯДОК РАБОТЫ**

7.1 При включении питания измерителя цифрового ИЦЭП-01В в течении 1 сек показывает: - логотип;

- запрограммированный адрес для интерфейса;

- версия ПО;

*Подпись и дата*

Подпись и дата

*Перв. примен.*

Teps.

примен

*Справ. №*

*Инв. № дубл.*

Ине.

№ дубл.

*Взам. инв. №*

*Подпись и дата*

Подпись и дата

- контрольная сумма ПО.

Затем устанавливает режим измерения мощности на постоянном токе, максимальные пределы измерения по напряжению и току и измеритель цифровой ИЦЭП-01В переходит в режим измерения.

7.2 В процессе работы прибор постоянно проводит самодиагностику устройств и в случае ошибки выводит соответствующее сообщение:

- Err1 – сбой CPU;

- Err2 – сбой EEPROM;

- Err4 – сбой системного генератора;

- OVER – переполнение АЦП или выход за пределы измерения.

7.3 Для проведения измерений:

- установите нажатием кнопки «РЕЖИМ AC/DC» режим измерения (на постоянном токе или на переменном токе);

- установите нажатием кнопок «**<**» или «**>**» необходимые пределы измерения по напряжению и току, при этом установленный предел измерения и режим высвечивается на цифровом индикаторе;

- подключите измерительные кабели к точкам измерения.

7.4 При работе измерителя цифрового ИЦЭП-01В с интерфейсом обмен информацией с ПЭВМ должен быть обеспечен в соответствии с протоколом обмена, приведенном в Приложении А.

7.5 Описание программы S3010.EXE и порядок работы с прикладной программой S3010.EXE приведены в Приложении Б

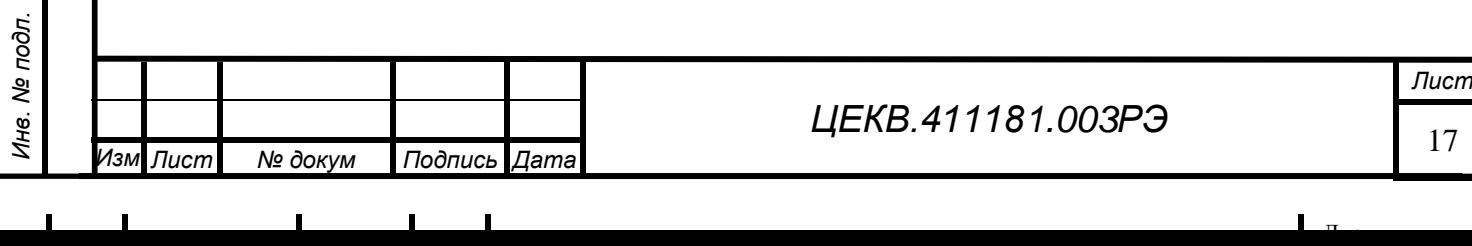

## <span id="page-18-0"></span>**8 УКАЗАНИЯ ПО ПОВЕРКЕ**

## **8.1 Общие сведения**

<span id="page-18-1"></span>Настоящий раздел устанавливает методы и средства первичной и периодических поверок измерителя цифрового ИЦЭП-01В. Поверка ИЦЭП-01В проводится органами Государственной метрологической службы или аккредитованными метрологическими службами юридических лиц.

Межповерочный интервал – 2 года.

## **8.2 Операции и средства поверки.**

<span id="page-18-2"></span>8.2.1 При проведении поверки измерителя цифрового ИЦЭП-01В должны выполняться операции и применяться средства поверки, указанные в таблице 8.1.

Таблица 8.1

*Подпись и дата*

Подпись и дата

*Перв. примен.*

Перв. примен.

*Справ. №*

*Инв. № дубл.*

Инв. № дубл.

*Взам. инв. №*

*Подпись и дата*

Подпись и дата

*Инв. № подл.*

Инв. № подл.

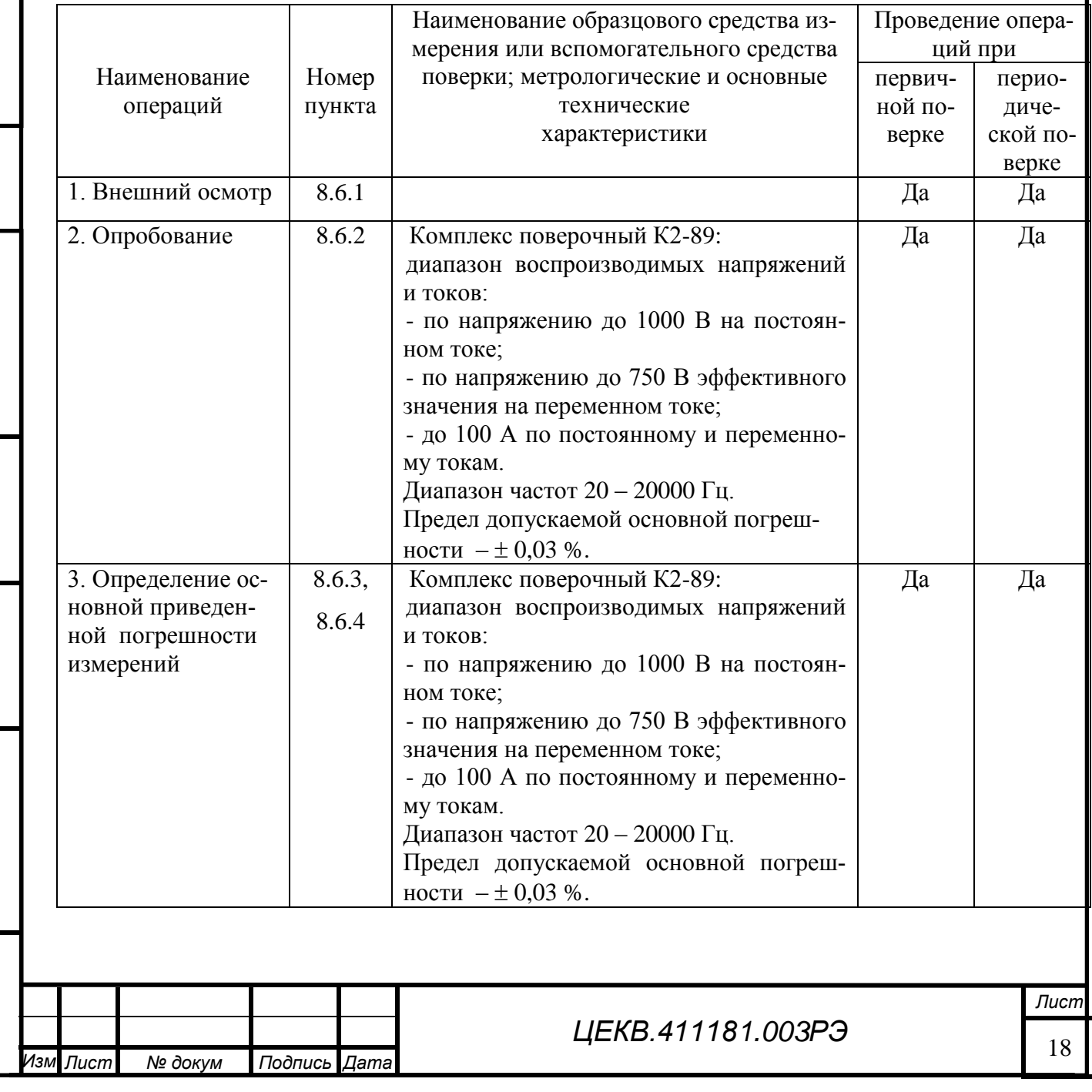

8.2.2 Допускается применять в качестве образцового средства измерения средства поверки, аналогичные метрологические и основные технические характеристики которых не хуже указанных в таблице 8.1.

## <span id="page-19-0"></span>**8.3 Условия поверки**

При проведении поверки должны соблюдаться следующие условия:

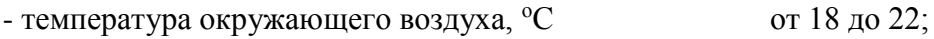

- относительная влажность,  $\%$  от 30 до 80;

- атмосферное давление, кПа (мм рт. ст.) от 60 (460) до 106,7 (800).

## **8.4 Подготовка к поверке**

<span id="page-19-1"></span>Подготовка к поверке измерителя цифрового ИЦЭП-01В и необходимого для его поверки оборудования производится в соответствии с их эксплуатационной документацией.

## <span id="page-19-2"></span>**8.5 Внешний осмотр**

При внешнем осмотре ИЦЭП-01В должны быть установлены:

- отсутствие механических повреждений;

- исправность разъемов и зажимов;

- четкость маркировки.

## <span id="page-19-3"></span>**8.6 Определение метрологических характеристик**

8.6.1 Опробование

*Подпись и дата*

Подпись и дата

*Перв. примен.*

Терв.

примен.

*Справ. №*

*Инв. № дубл.*

дубл. ৼ Ине.

*Взам. инв. №*

*Подпись и дата*

Подпись и дата

*Инв. № подл.*

подл. ৼ Ине. Соединить приборы по схеме рисунка 8.2.

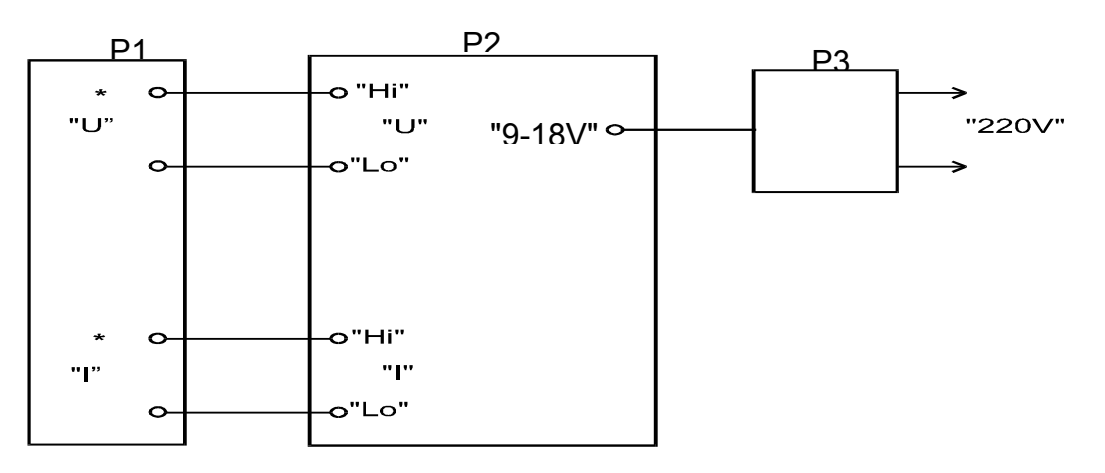

Р1 – К2-89; Р2 – ИЦЭП-01В; Р3 – адаптер сетевого питания.

Рисунок 8.2 - Схема для опробования измерителя цифрового ИЦЭП-01В

8.6.2 Включить адаптер питания измерителя цифрового ИЦЭП-01В в сеть.

8.6.2.3 По истечении 20 мин после включения питания измерителя цифрового ИЦЭП-01В, установить режим измерения мощности на переменном токе и наименьшие пределы измерений по напряжению и току.

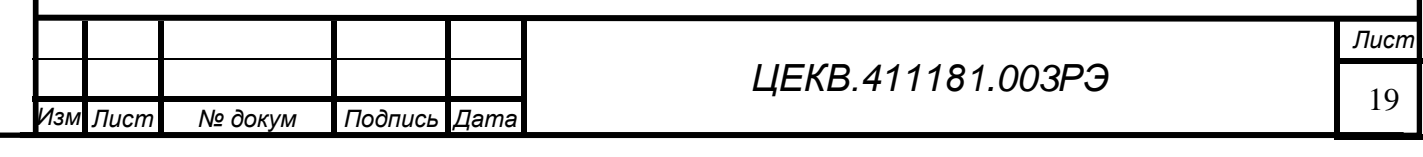

8.6.2.4 Установить на выходе установки Р1 напряжение 30 В и ток 1 А (частота 50 Гц).

8.6.2.5 Последовательно переключая на ИЦЭП-01В пределы измерения по току от 1 А до 10 А, контролировать показания измерителя цифрового ИЦЭП-01В. Показания должны отличаться не более, чем на величину погрешности.

8.6.3 Определение основной приведенной погрешности измерений измерителя цифрового ИЦЭП-01В при измерении тока, напряжения и мощности на постоянном токе производить в следующей последовательности:

8.6.3.1 Соединить приборы по схеме рисунка 8.3.

8.6.3.2 Включить адаптер питания измерителя цифрового ИЦЭП-01В в сеть. Установить режим измерения на постоянном токе.

8.6.3.3 По истечении 20 мин после включения питания ИЦЭП-01В, установить пределы измерения ИЦЭП-01В по напряжению и току в соответствии со строкой 1 таблицы 8.2. Установить на выходе калибратора Р1 положительное значение напряжения, а на выходе калибратора Р2 положительное значение тока в соответствии со строкой 1 таблицы 8.2. Зафиксировать показание ИЦЭП-01В.

8.6.3.4 Вычислить значение основной приведенной погрешности измерений тока, напряжения и мощности в процентах по формулам:

$$
\delta i = \frac{\ln z - ly}{\ln} \cdot 100, \tag{8.1}
$$

$$
\delta u = \frac{v_{\text{m}} - v_{\text{y}}}{v_{\text{n}}} \cdot 100,\tag{8.2}
$$

*Подпись и дата*

Подпись и дата

*Перв. примен.*

Терв. примен.

*Справ. №*

*Инв. № дубл.*

Ине.

№ дубл.

*Взам. инв. №*

*Подпись и дата*

Подпись и дата

$$
\delta p = \frac{p_{\text{H3}} - I y \cdot U y}{I \pi \cdot U \pi} \cdot 100,\tag{8.3}
$$

где Iиз, Uиз, Риз - измеренные ИЦЭП-01В значения тока, напряжения и мощности;

 $I$ у,  $U$ у – установленные значения тока и напряжения;

 $I$ п,  $U$ п – установленные значения пределов тока и напряжения.

8.6.3.5 Выполнить операции по 8.6.3.3, 8.6.3.4 для значений напряжений и токов, указанных в строках 2 – 29 таблицы 8.2.

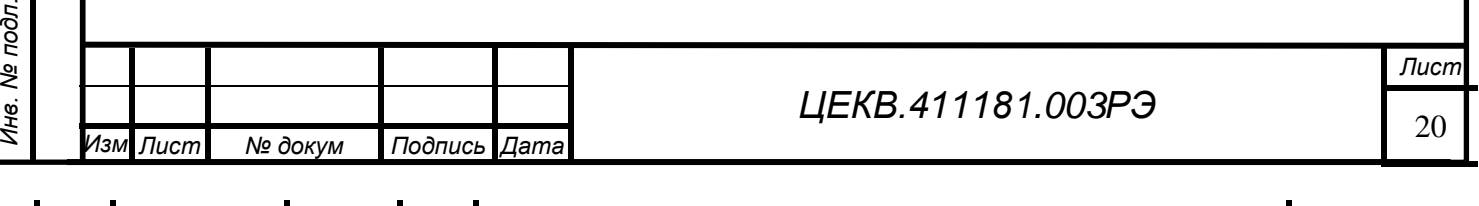

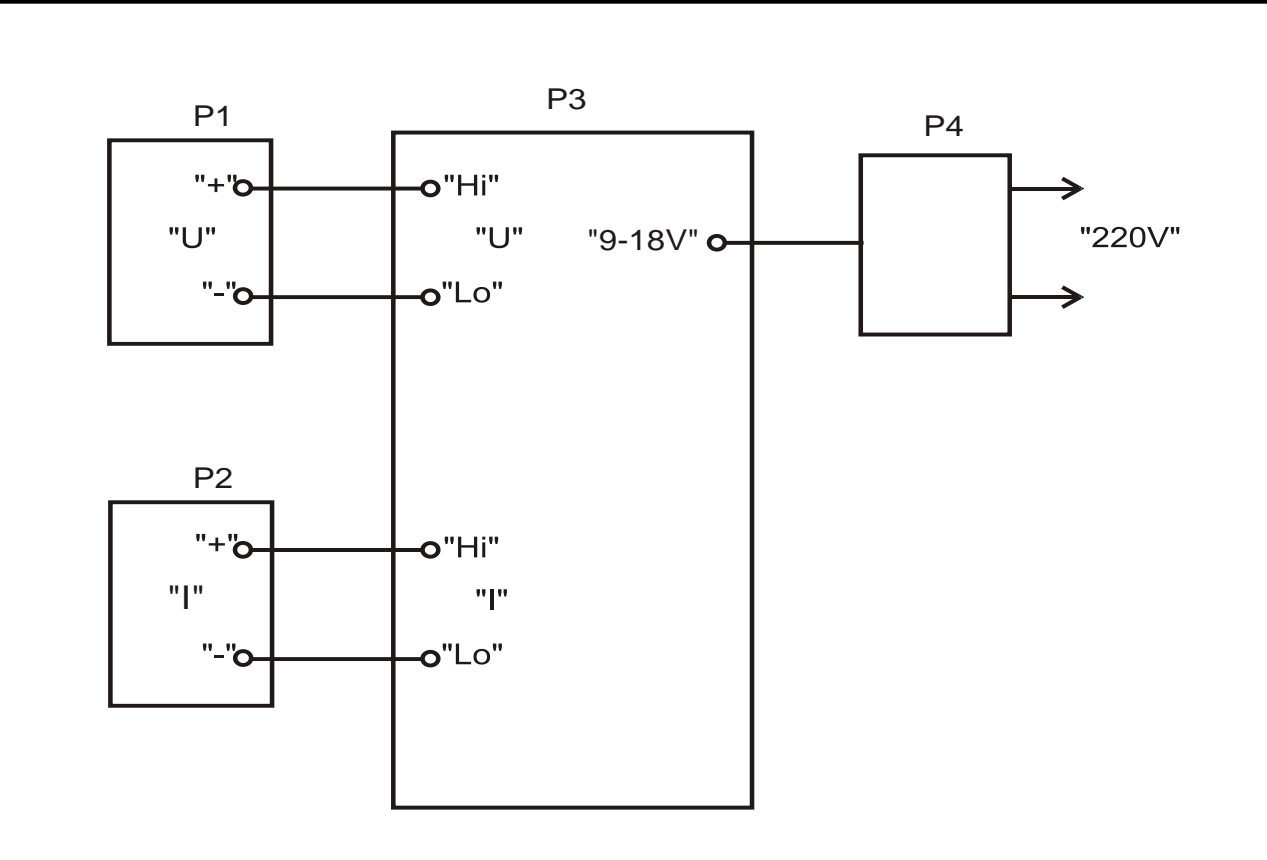

Р1 – канал напряжения К2-89; Р2 – канал тока К2-89; Р3 – ИЦЭП-01В;

Р4 – адаптер сетевого питания.

Рисунок 8.3 Схема для определения погрешностей измерителя цифрового ИЦЭП-01В

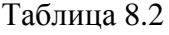

*Подпись и дата*

Подпись и дата

*Перв. примен.*

Перв. примен.

*Справ. №*

*Инв. № дубл.*

Инв. № дубл.

*Взам. инв. №*

*Подпись и дата*

Подпись и дата

*Инв. № подл.*

Инв. № подл.

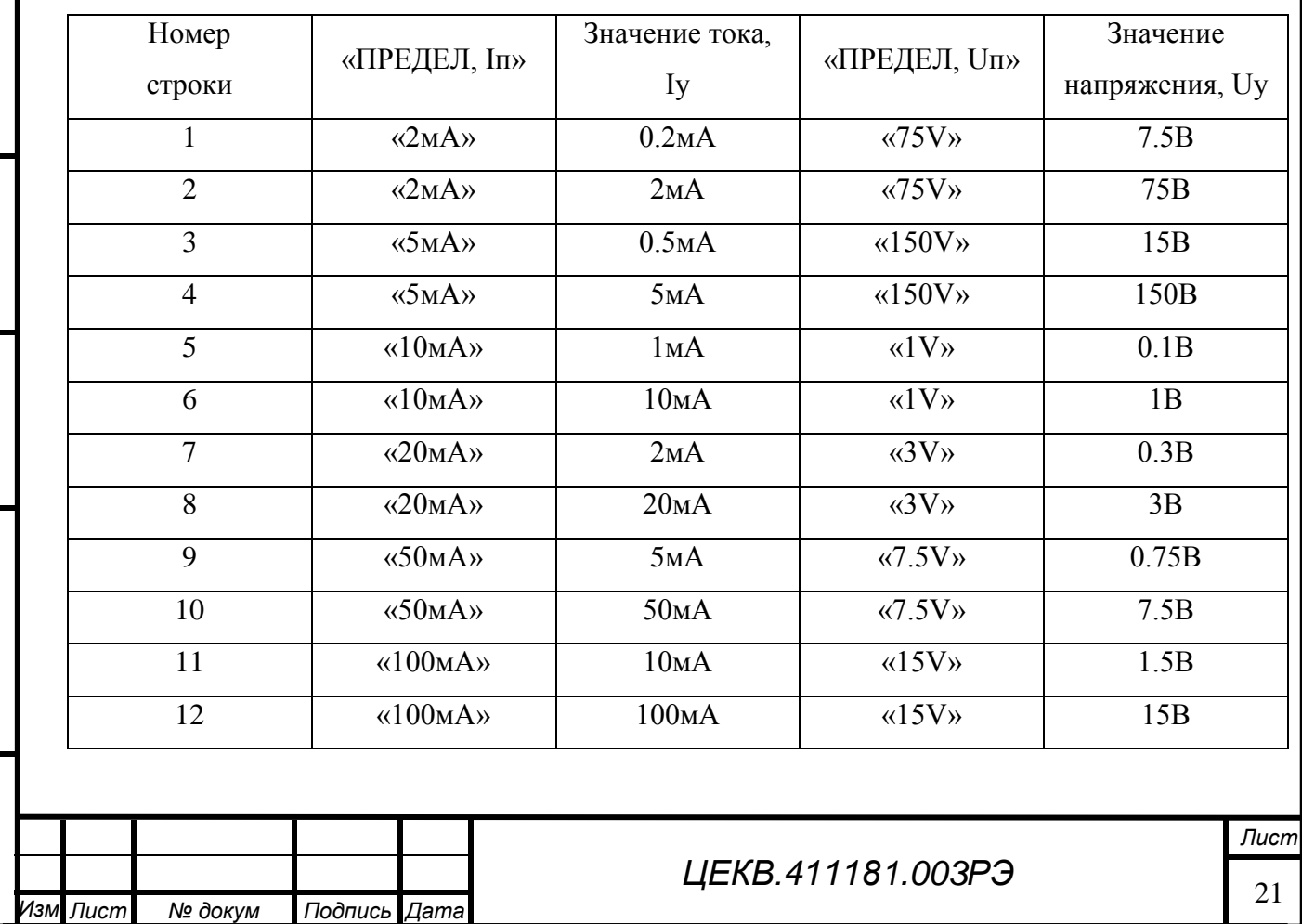

*.*  $\blacksquare$  $\sim$  1  $\blacksquare$  $\blacksquare$  $\overline{\phantom{a}}$ 

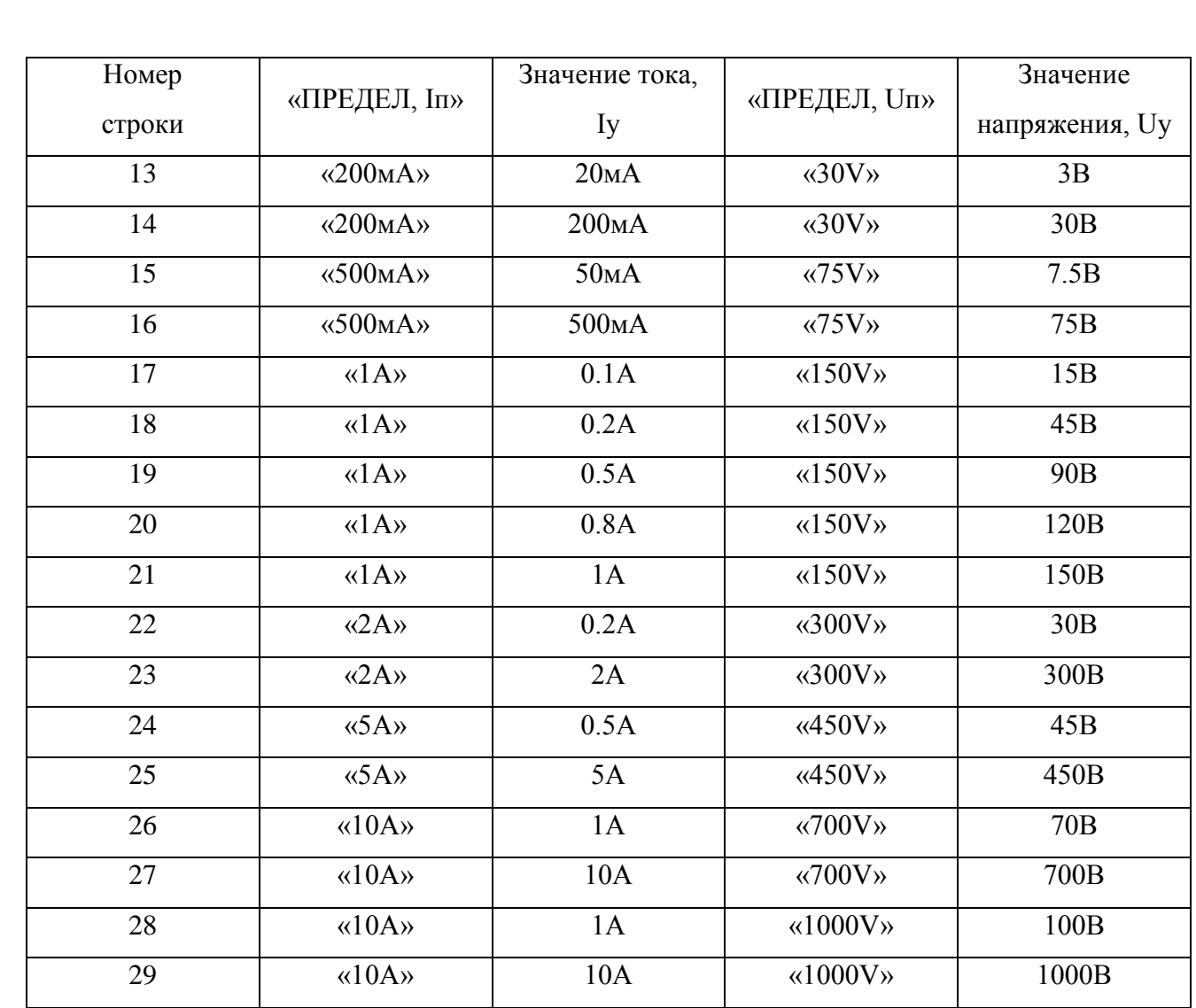

8.6.3.6 Изменить полярность калибратора тока Р2 на отрицательную и выполнить операции по 8.6.3.3, 8.6.3.4 для значений напряжений и токов, указанных в строках 17 –21 таблицы 8.2. Полярность измеренных значений тока и мощности должна быть отрицательной.

8.6.3.7 Изменить полярность калибратора тока Р2 на положительную, а калибратора напряжения Р1 на отрицательную и выполнить операции по 8.6.3.3, 8.6.3.4 для значений напряжений и токов, указанных в строках 17 –21 таблицы 8.2. Полярность измеренных значений напряжения и мощности должна быть отрицательной.

8.6.3.8 Значения основной приведенной погрешности измерений тока, напряжения и мощности измерителя цифрового ИЦЭП-01В не должны превышать  $\pm$  0,1 %. Если значения основной приведенной погрешности измерений ИЦЭП-01В превышают значения  $\pm$  0,1 %, следует провести калибровку измерителя цифрового ИЦЭП-01В и повторить операции по 8.6.3.

При повторном превышении предела основной приведенной погрешности измерений измеритель цифровой ИЦЭП-01В считается непригодным к применению.

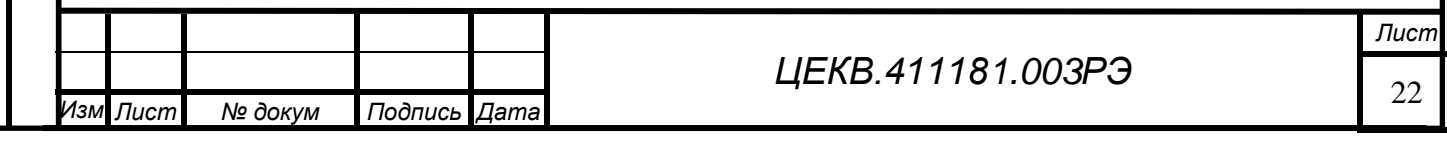

*Перв. примен.*

Терв. примен.

*Справ. №*

8.6.4 Проверка основной относительной погрешности измерения частоты измерителя цифрового ИЦЭП-01В производить в следующей последовательности.

8.6.4.1 Соединить приборы по схеме рисунка 8.4.

8.6.4.2 Включить адаптер питания измерителя цифрового ИЦЭП-01В в сеть. Установить режим измерения ИЦЭП-01В на переменном токе.

8.6.4.3 По истечении 20 мин после включения питания ИЦЭП-01В, установить предел измерения измерителя цифрового ИЦЭП-01В по напряжению 7.5 В. Регулируя напряжение установить на выходе генератора Р1 значения напряжения 7 В, частотой 20 Гц. Зафиксировать значение измеряемой частоты по показаниям измерителя цифрового ИЦЭП-01В.

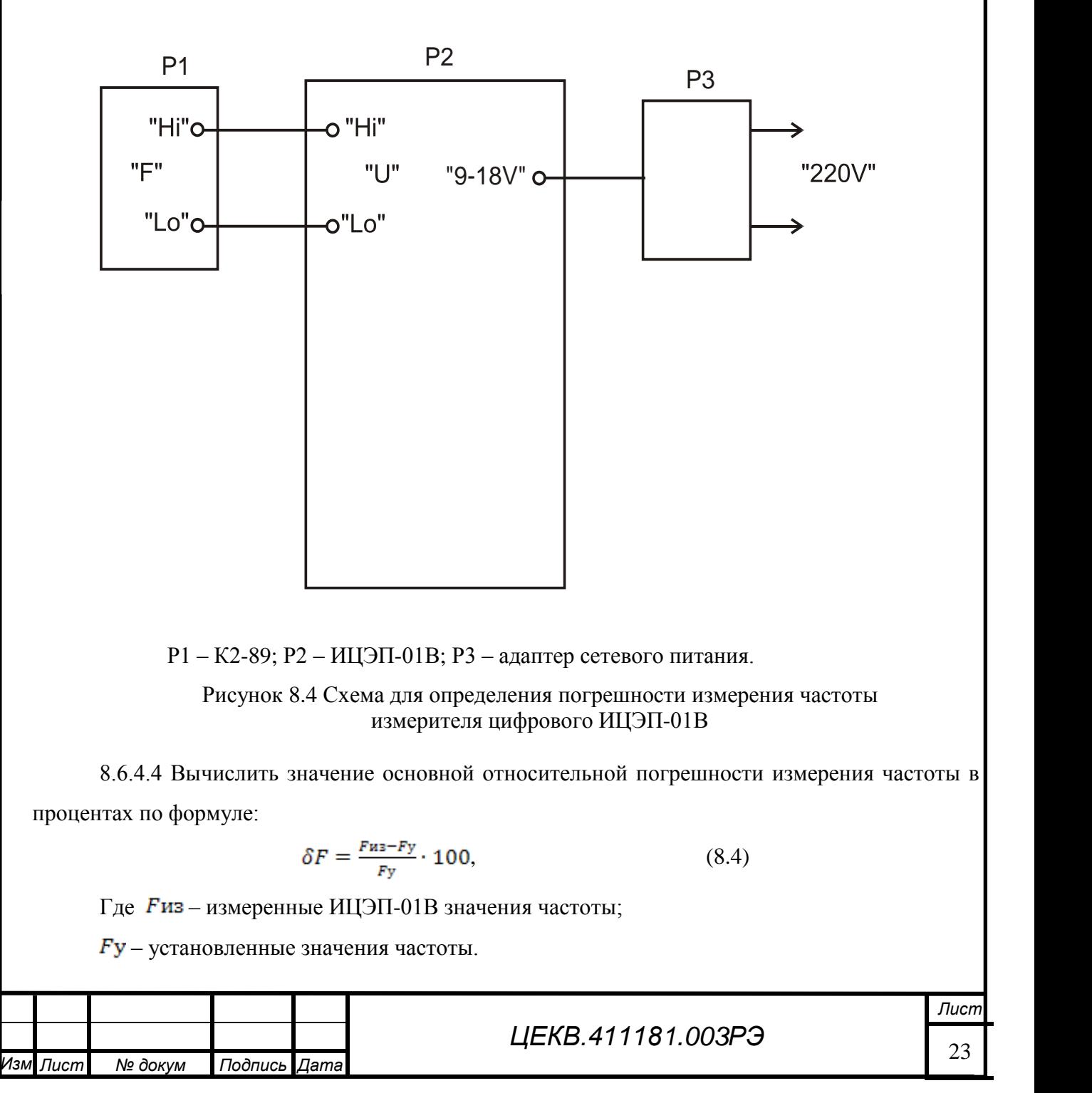

*Подпись и дата*

Подпись и дата

*Перв. примен.*

Терв. примен.

*Справ. №*

*Инв. № дубл.*

Ине.

№ дубл.

*Взам. инв. №*

*Подпись и дата*

Подпись и дата

*Инв. № подл.*

Ине.

№ подл.

8.6.4.5 Выполнить операции по п. 8.6.4.3 и 8.6.4.4 для значений частоты генератора 20, 50, 200, 400, 1500 и 5000 Гц.

8.6.4.6 Значения основной относительной погрешности измерений частоты измерителя цифрового ИЦЭП-01В не должны превышать  $\pm$  0,1 %. Если значения основной относительной погрешности измерений измерителя цифрового ИЦЭП-01В превышают значения  $\pm$  0,1 %, следует провести калибровку ИЦЭП-01В и повторить операции по 8.6.4.

При повторном превышении предела основной относительной погрешности измерений измеритель цифровой ИЦЭП-01В считается не пригодным к применению.

#### **8.7 Оформление результатов поверки**

<span id="page-24-0"></span>8.7.1 Положительные результаты поверки следует оформлять путем нанесения оттиска клейма поверителя на задней панели измерителя цифрового ИЦЭП-01В и штампа поверителя в его формуляре.

8.7.2 На измерителе цифровом ИЦЭП-01В, непригодном к применению, гасится оттиск клейма поверителя и делается соответствующая запись в формуляре.

## **8.8 Проверка работы интерфейса**

<span id="page-24-1"></span>Для проверки функционирования (аппаратных функций) интерфейсов RS-232С, USB 2.0 необходимо подключить измеритель цифровой ИЦЭП-01В к любому из последовательных портов компьютера.

Описание работы интерфейса находятся в Приложении Б.

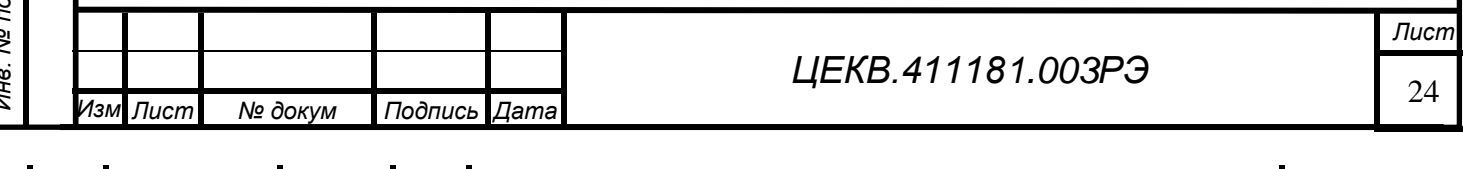

 $\Pi$ 

*Перв. примен.*

Терв. примен.

#### **9 ТЕХНИЧЕСКОЕ ОБСЛУЖИВАНИЕ**

<span id="page-25-0"></span>9.1 Для измерителя цифрового ИЦЭП-01В установлены следующие виды обслуживания:

- контроль технического состояния;

- техническое обслуживание;

- ремонт.

9.2 Контроль технического состояния включает следующие виды:

контрольный осмотр (КО);

инструментальная дефектация (при ремонте) - определение остаточного ресурса агрегатов, узлов и деталей.

9.2.1 Контрольный осмотр измерителя цифрового ИЦЭП-01В проводится с целью определения степени готовности источника к применению по предназначению.

Контрольный осмотр измерителя цифрового ИЦЭП-01В проводится при эксплуатации, хранении и транспортировании.

Контрольный осмотр при эксплуатации включает проверку: комплектности, внешнего вида (отсутствие механических повреждений, целость защитного стекла, закрепительного клейма, лакокрасочного покрытия и надписей, клавиатуры, проверку состояния всех соединителей на передней и задней панелях), исправности соединительных кабелей, состояния принадлежностей, исходное положение органов управления, индикации режимов при включении прибора.

Контрольный осмотр при хранении и транспортировании проводится с целью определения сохранности измерителя цифрового ИЦЭП-01В и включает проверку: упаковки и средств консервации, комплектности, внешнего вида, состояния принадлежностей, упаковки, исходное положение органов управления.

Контрольный осмотр проводится ежедневно, а при хранении – 1 раз в квартал. КО проводятся без вскрытия прибора персоналом, эксплуатирующим прибор.

9.2.2 Инструментальная дефектация измерителя цифрового ИЦЭП-01В проводится с целью определение остаточного ресурса агрегатов, узлов и деталей.

Инструментальная дефектация измерителя цифрового ИЦЭП-01В проводится при среднем и капитальном ремонте.

9.3 Техническое обслуживание измерителя цифрового ИЦЭП-01В при эксплуатации

9.3.1 Техническое обслуживание измерителя цифрового ИЦЭП-01В при эксплуатации проводится с целью поддержания работоспособности и обеспечения его нормируемых технических характеристик и включает следующие виды.

- ежедневное техническое обслуживание (ЕТО);

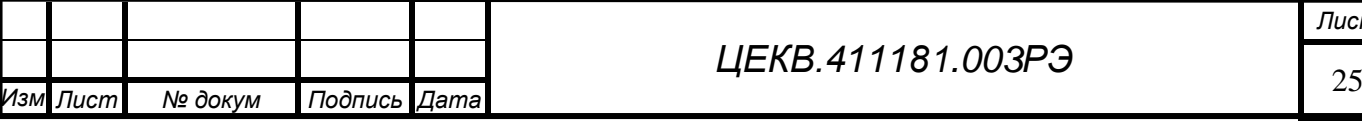

*. Лист № докум Подпись Дата*

*Перв. примен.*

Tepe.

примен.

*Справ. №*

*Лист*

- техническое обслуживание № 1 (ТО-1);

- техническое обслуживание № 2 (ТО-2).

9.3.2 Ежедневное техническое обслуживание проводится с целью подготовки измерителя цифрового ИЦЭП-01В к использованию и устранения выявленных недостатков.

ЕТО совмещается с КО, проводится по его результатам и, дополнительно к объему КО, включает: удаление пыли и влаги с внешних поверхностей, очистку спиртом или спиртобензиновой смесью клемм и соединительных разъемов, устранение выявленных недостатков.

ЕТО проводятся без вскрытия прибора персоналом, эксплуатирующим прибор.

9.3.3 Техническое обслуживание № 1 проводится с целью поддержания измерителя цифрового ИЦЭП-01В в исправном (работоспособном) состоянии до подготовки к использованию или очередного технического обслуживания, контроля технического состояния, устранения выявленных недостатков и подготовки к зимнему (летнему) периодам эксплуатации.

ТО-1 измерителя цифрового ИЦЭП-01В проводится один раз в год или при постановке на кратковременное хранение

и включает:

*Подпись и дата*

Подпись и дата

*Перв. примен.*

Teps.

примен

*Справ. №*

*Инв. № дубл.*

Ине.

№ дубл.

*Взам. инв. №*

*Подпись и дата*

Подпись и дата

*Инв. № подл.*

Ψė.

№ подл.

- операции ЕТО;

- восстановление при необходимости лакокрасочных покрытий и надписей;

- очистку решетки и фильтра вентиляторов;

- проведение внеочередной калибровки (при необходимости в случае изменения внешних условий эксплуатации);

- проверка состояния и комплектности ЗИП;

- устранение выявленных недостатков;

- проверка правильности ведения эксплуатационной документации (ЭД).

ТО-1 проводятся без вскрытия прибора персоналом, эксплуатирующим прибор.

Результаты проведения ТО-1 заносятся в формуляр с указанием даты проведения и подписываются лицом, проводившим техническое обслуживание.

9.3.4 Техническое обслуживание № 2 проводится с целью поддержания измерителя цифрового ИЦЭП-01В в исправном (работоспособном) состоянии до подготовки к использованию или очередного технического обслуживания; контроля технического состояния, устранения выявленных недостатков и поверки изделия.

ТО-2 проводится с периодичностью поверки и совмещается с ней или при постановке на длительное хранение. В ТО-2 включаются:

- операции ТО-1;

- проверка износа вентиляторов (по уровню производимого шума);

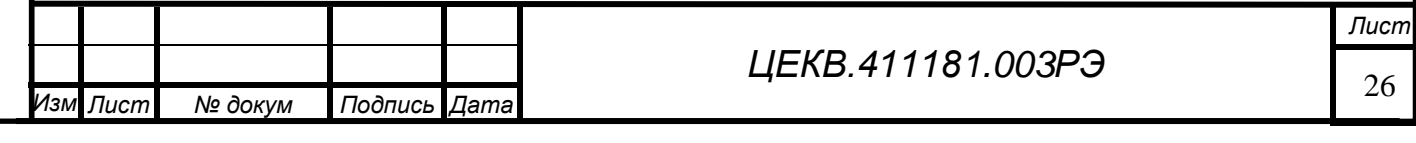

- проверка износа соединителей на передней и задней панелях прибора (на эксцентриси-

тет);

*Перв. примен.*

Teps.

примен.

*Справ. №*

*Подпись и дата*

Подпись и дата

*Инв. № дубл.*

Ине.

№ дубл.

*Взам. инв. №*

*Подпись и дата*

Подпись и дата

- проверка износа кабелей;

- поверка изделия согласно разделу 8 РЭ.

Результаты проведения ТО-2 заносятся в формуляр с указанием даты проведения и подписываются лицом, проводившим техническое обслуживание.

9.4 Техническое обслуживание измерителя цифрового ИЦЭП-01В при хранении

9.4.1 Техническое обслуживание измерителя цифрового ИЦЭП-01В при хранении проводится с целью поддержания его работоспособности и обеспечения установленных мер консервации и включает:

а) техническое обслуживание при кратковременном хранении;

б) техническое обслуживание при длительном хранении:

- техническое обслуживание № 1 при хранении (ТО-1Х);

- техническое обслуживание № 2 при хранении с переконсервацией (ТО-2Х).

9.4.2 При кратковременном хранении измерителя цифрового ИЦЭП-01В техническое обслуживание проводится в объеме ЕТО один раз в шесть месяцев персоналом, эксплуатирующим прибор. При хранении на складе персоналом склада проводится проверка наличия прибора на месте хранения и состояние его упаковки.

9.4.3 При техническом обслуживании № 1 при хранении ИЦЭП-01В проводится:

- проверка наличия прибора на месте хранения;

- внешний осмотр состояния упаковки;

- проверка состояния учета и условий хранения прибора;

- проверка правильности ведения ЭД.

При длительном хранении ТО-1х проводится один раз в год. ТО-1х проводится персоналом, ответственным за хранение прибора.

9.4.4 При техническом обслуживании № 2 при хранении с переконсервацией измерителя цифрового ИЦЭП-01В проводится:

- техническое обслуживание № 1 при хранении;

- периодическая поверка прибора в соответствии с разделом 8;

- проверка состояния ЭД и отметка о выполненных работах.

ТО-2х проводится поверочным органом в части п.9.4.4 (подпункт б) и персоналом, ответственным за хранение.

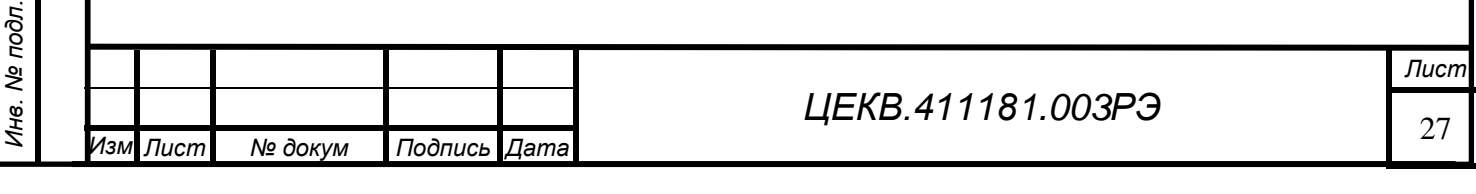

9.5 Ремонт измерителя цифрового ИЦЭП-01В проводится при отрицательных результатах тестирования, доступного через меню прибора, отклонении выходных параметров от нормируемых или при полном отсутствии выходного сигнала.

Ремонт должен проводиться заводом-изготовителем или специализированными организациями. После проведения ремонта измеритель цифровой ИЦЭП-01В необходимо откалибровать, произвести общую проверку работоспособности, поверить и опломбировать.

9.6 Калибровка производится после ремонта, при поверке (в случае необходимости) или при изменении условий эксплуатации в следующей последовательности: Калибровка измерителя цифрового ИЦЭП-01В осуществляется путем калибровки каналов изме-

рения напряжения, тока и частоты. Дополнительной калибровки по мощности не требуется.

9.6.1 Калибровка канала измерения напряжения производится в следующей последовательности:

- соединить приборы по схеме рисунка 8.3;

*Подпись и дата*

Подпись и дата

*Перв. примен.*

Терв. примен.

*Справ. №*

*Инв. № дубл.*

Ине.

№ дубл.

*Взам. инв. №*

*Подпись и дата*

Подпись и дата

*Инв. № подл.*

Инв. № подл.

- установить режим измерения на постоянном токе;

- установить наибольший предел измерения напряжения;

- подать на вход «U» измерителя цифрового ИЦЭП-01В постоянное напряжение, равное установленному пределу измерения положительной полярности;

- установить переключатели «КАЛИБР» на задней панели измерителя цифрового ИЦЭП-01В в верхнее положение;

- одновременно нажать и отпустить кнопки «**<**» и «**>**» переключения пределов измерения группы «ПРЕДЕЛ, U». Длительность нажатия не менее 5 с. Цифровой индикатор измеренного значения напряжения измерителя цифрового ИЦЭП-01В должен перейти в мигающий режим;

- установить переключатели «КАЛИБР» на задней панели измерителя цифрового ИЦЭП-01В в нижнее положение;

- одновременно нажать и отпустить кнопки «**<**» и «**>**» переключения пределов измерения группы «ПРЕДЕЛ, U». Длительность нажатия не менее 5 с. Цифровой индикатор измерителя цифрового ИЦЭП-01В должен перестать мигать, и перейти в режим индикации;

- аналогично произвести калибровку на остальных пределах измерения напряжения.

9.6.2 Калибровка канала измерения тока производится в следующей последовательности:

- соединить приборы по схеме рисунка 8.3;

- установить режим измерения на постоянном токе;

- установить наибольший предел измерения тока;

- подать на вход «I» измерителя цифрового ИЦЭП-01В постоянный ток, равный установленному пределу измерения положительной полярности;

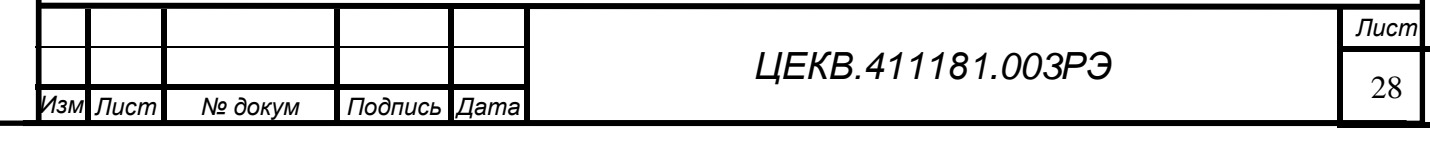

- установить переключатели «КАЛИБР» на задней панели измерителя цифрового ИЦЭП-01В в верхнее положение;

- одновременно нажать и отпустить кнопки «**<**» и «**>**» переключения пределов измерения группы «ПРЕДЕЛ, I». Длительность нажатия не менее 5 с. Цифровой индикатор измеренного значения тока измерителя цифрового ИЦЭП-01В должен перейти в мигающий режим;

- установить переключатели «КАЛИБР» на задней панели измерителя цифрового ИЦЭП-01В в нижнее положение;

- одновременно нажать и отпустить кнопки «**<**» и «**>**» переключения пределов измерения группы «ПРЕДЕЛ, I». Длительность нажатия не менее 5 с. Цифровой индикатор измерителя цифрового ИЦЭП-01В прибора должен перестать мигать, и перейти в режим индикации;

- аналогично произвести калибровку на остальных пределах измерения тока.

9.6.3 Калибровка канала измерения частоты производится в следующей последовательности:

- соединить приборы по схеме рисунка 8.4;

- установить режим измерения на переменном токе;

- установить предел измерения напряжения 7.5 В;

- подать на вход «U» измерителя цифрового ИЦЭП-01В напряжение 7 В, частотой 50 Гц;

- установить переключатели «КАЛИБР» на задней панели измерителя цифрового ИЦЭП-01В в верхнее положение;

- одновременно нажать и отпустить кнопки «**<**» переключения пределов измерения группы «ПРЕДЕЛ, I» и «ПРЕДЕЛ, U». Длительность нажатия не менее 5 с. Цифровой индикатор измеренного значения частоты измерителя цифрового ИЦЭП-01В должен перейти в мигающий режим;

- установить переключатели «КАЛИБР» на задней панели измерителя цифрового ИЦЭП-01В в нижнее положение;

- одновременно нажать и отпустить кнопки «**<**» переключения пределов измерения группы «ПРЕДЕЛ, I» и «ПРЕДЕЛ, U». Длительность нажатия не менее 5 с. Цифровой индикатор измерителя цифрового ИЦЭП-01В прибора должен перестать мигать, и перейти в режим индикации.

9.7 Калибровка измерителя цифрового ИЦЭП-01В может производиться с использованием интерфейса в следующей последовательности:

- подключить измерителя цифрового ИЦЭП-01В с помощью соответствующего интерфейса к ПЭВМ в соответствии со схемами, приведенными на рисунке 6.1;

- запустить на ПЭВМ программу, согласно приложения Б;

- с помощью программы установить адрес ИЦЭП-01В равным «0».

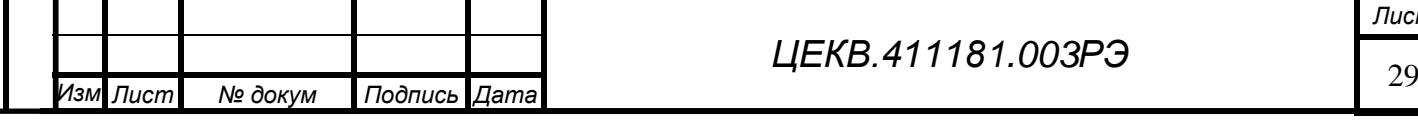

*Подпись и дата*

Подпись и дата

*Перв. примен.*

Терв. примен.

*Справ. №*

*Инв. № дубл.*

Ине.

№ дубл.

*Взам. инв. №*

*Подпись и дата*

Подпись и дата

*Инв. № подл.*

Инв. № подл.

*ЦЕКВ.411181.003РЭ*

*Лист*

9.7.1 Калибровка канала измерения напряжения

- установить наибольший предел измерения напряжения в режиме измерения на постоянном токе;

- подать на вход «U» измерителя цифрового ИЦЭП-01В постоянное напряжение равное установленному пределу измерения положительной полярности;

- с помощью программы произвести калибровку;

- аналогично произвести калибровку на остальных пределах напряжения.

9.7.2 Калибровка канала измерения тока

- установить наибольший предел измерения тока в режиме измерения на переменном то-

ке;

- подать на вход «I» измерителя цифрового ИЦЭП-01В постоянный ток равный установленному пределу измерения положительной полярности;

- с помощью программы произвести калибровку;

- аналогично произвести калибровку на остальных пределах тока.

9.7.3 Калибровка канала измерения частоты

- установить режим измерения на переменном токе;

- установить предел измерения напряжения 7.5 В;

- подать на вход «U» измерителя цифрового ИЦЭП-01В напряжение 7 В, частотой 50 Гц;

- с помощью программы произвести калибровку.

Описание работы с программой приведено в Приложении Б.

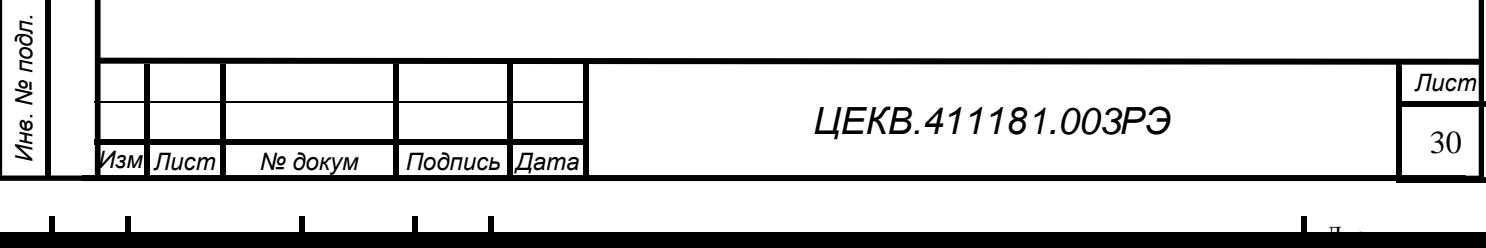

Терв. примен. *Перв. примен.*

*Справ. №*

*Подпись и дата*

Подпись и дата

*Инв. № дубл.*

Ине.

№ дубл.

*Взам. инв. №*

*Подпись и дата*

Подпись и дата

#### **11 ХРАНЕНИЕ**

<span id="page-31-0"></span>11.1 Измеритель цифровой ИЦЭП-01В должен храниться в упаковке предприятияизготовителя.

Измеритель цифровой ИЦЭП-01В может храниться в отапливаемых и неотапливаемых хранилищах в упакованном виде.

Гарантийный срок хранения с момента изготовления с приемкой заказчика - 60 мес.

Условия хранения калибратора в хранилищах:

- температура окружающего воздуха от 5 до 40 ºС;

- относительная влажность воздуха до 80% при температуре 25ºС.

11.2 Допускается хранить измеритель цифровой ИЦЭП-01В без упаковки следует при температуре окружающего воздуха от 10 до 35 °С и относительной влажности 80 % при температуре 25 <sup>о</sup>С.

11.3 В помещениях для хранения содержание пыли, паров кислот и щелочей, агрессивных газов и других вредных примесей, вызывающих коррозию, не должно превышать содержание коррозионноактивных агентов для атмосферы типа I по ГОСТ 15150.

Рекомендуется после продолжительного хранения или пребывания изделия в условиях повышенной влажности проводить его просушку в рабочих условиях в течение двух суток.

## **12 ТРАНСПОРТИРОВАНИЕ**

*Подпись и дата*

Подпись и дата

*Перв. примен.*

Tepe.

примен

*Справ. №*

*Инв. № дубл.*

Инв.

№ дубл.

*Взам. инв. №*

u dama

<span id="page-31-1"></span>12.1 Измеритель цифровой ИЦЭП-01В в укладочной упаковке может транспортироваться всеми видами транспорта в крытых транспортных средствах кроме морского (железнодорожным, автомобильным, водным транспортом - в трюмах, в самолетах - в герметизированных отапливаемых отсеках).

12.2 Условия транспортирования: температура - от минус 50 до 50 С;

- относительная влажность воздуха – 95 % при температуре 30 °С;

- пониженное атмосферное давление -  $2,3 \cdot 10^4$  Па (170 мм рт. ст.).

**Внимание!** После транспортирования в предельных условиях перед вводом прибора в эксплуатацию его необходимо выдержать в нормальных условиях применения 48 ч;

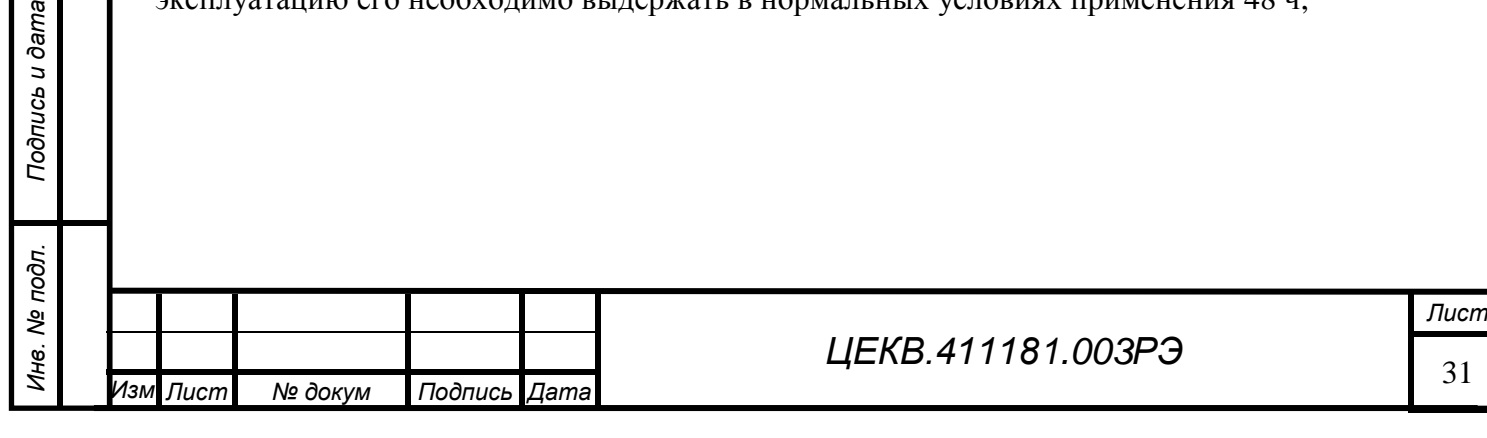

<span id="page-32-0"></span>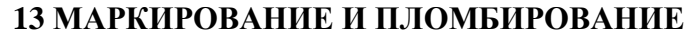

13.1 На лицевой панели измерителя цифрового ИЦЭП-01В нанесено:

- надпись «измеритель ИЦЭП-01В»;
- товарный знак предприятия-изготовителя;
- обозначения органов управления;
- максимальное значение измеряемых величин.
- 13.2 На задней панели измерителя цифрового ИЦЭП-01В нанесено;
- вид питания, номинальное значение напряжения питания и ток потребления;
- обозначение интерфейсного разъема USB;
- обозначение интерфейсного разъема;
- обозначение переключателя калибровки «КАЛИБР»
- символ «Внимание!».

13.3 На задней панели измерителя цифрового ИЦЭП-01В крепится маркировочный ярлык на котором нанесены:

- обозначение ваттметра;
- товарный знак предприятия-изготовителя;
- порядковый номер по системе нумерации предприятия-изготовителя;
- год изготовления;

*Подпись и дата*

Подпись и дата

*Перв. примен.*

Терв. примен.

*Справ. №*

*Инв. № дубл.*

Ине.

№ дубл.

*Взам. инв. №*

*Подпись и дата*

Подпись и дата

- испытательное напряжение изоляции, 3 кВ;
- символ усиленной изоляции;
- изображение Знака утверждения типа;
- изображение знака обращения на рынке государств членов Таможенного союза.

13.4 Пломбирование измерителя цифрового ИЦЭП-01В производится неснимаемыми бирками с изображением товарного знака предприятия-изготовителя.

Места расположения пломб – на задней панели в местах соединения частей корпуса.

Штамп ОТК предприятия-изготовителя и штамп поверителя наносятся в формуляре.

Оттиск клейма поверителя наносится на правый задний винт, находящийся под защелкой верхней крышки корпуса измерителя цифрового ИЦЭП-01В.

13.5 Дополнительно пломбирование измерителя цифрового ИЦЭП-01В выполняется закрытием пломбой на задней панели крепежных винтов в ножках, которые в свою очередь фиксируют верхние и нижние крышки приборов.

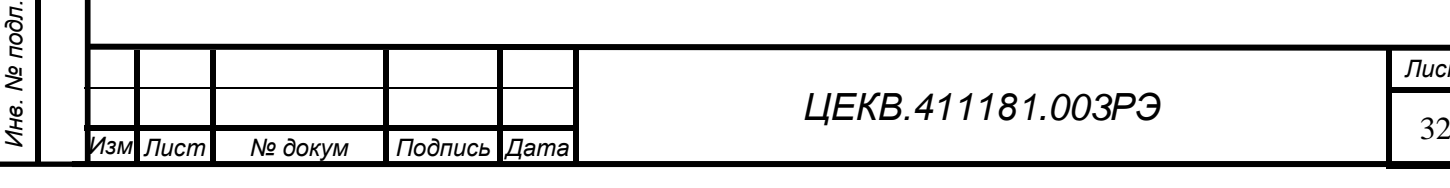

*Лист*

## **ПРИЛОЖЕНИЕ А Протокол информационного обмена**

<span id="page-33-0"></span>Информационный обмен между сервером (контроллером) и измерителем цифровым ИЦЭП-01В осуществляется посредством кадров (посылок) постоянной длины формата FT 1.2 (ГОСТ Р МЭК 870-5-2). Размер отдельного кадра определяется только направлением передачи информации:

– при передаче информации от сервера к прибору кадр имеет размер 11 байт;

– при передаче информации от прибора к серверу – 13 байт.

Под информацией понимаются как результаты измерений, отсылаемые прибором серверу, так и управляющие команды, и запросы сервера к прибору. Используемый протокол обмена – последовательный, по стандарту USB, RS485 или RS232 со следующими характеристиками:

– скорость обмена 9600 бит/с;

– число бит данных – 8;

– контроль четности отсутствует;

– число стоп-бит – 1;

Общий формат кадров сервера представлен в таблице А1.

Таблица А1

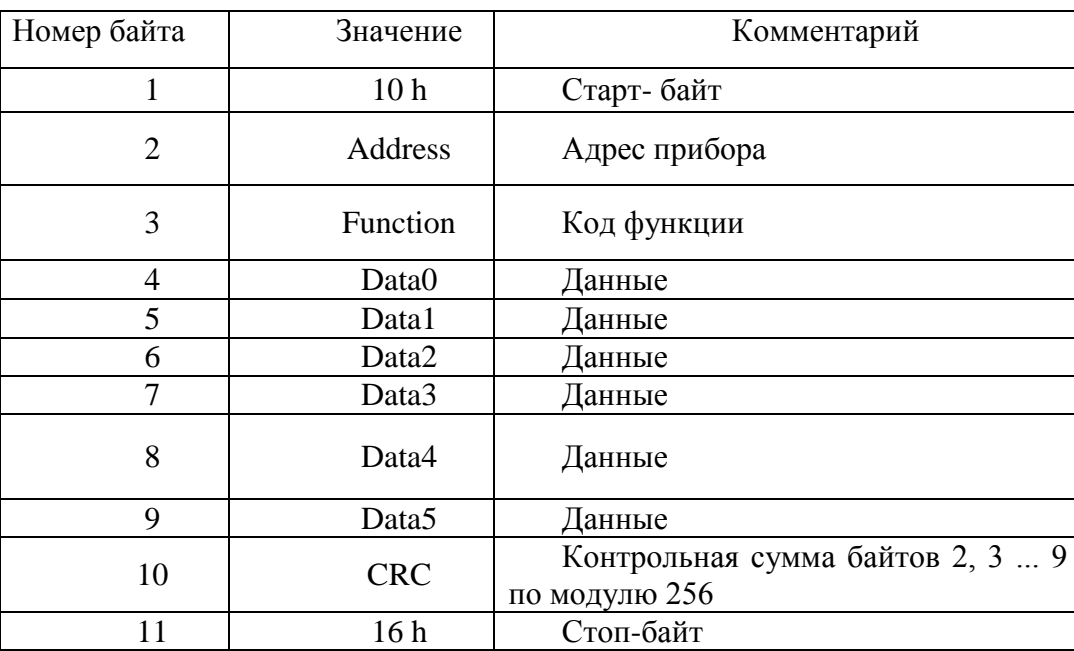

Приём измерителем цифровым ИЦЭП-01В кадров сервера осуществляется асинхронно и параллельно с внутренними циклами измерения и самодиагностики. Интенсивность запросов сервера не влияет на внутреннюю работу прибора. Достоверность обращения сервера контролируется измерителем цифровым ИЦЭП-01В путём сравнения поступающего кадра с маской, со-

 $\Pi$ 

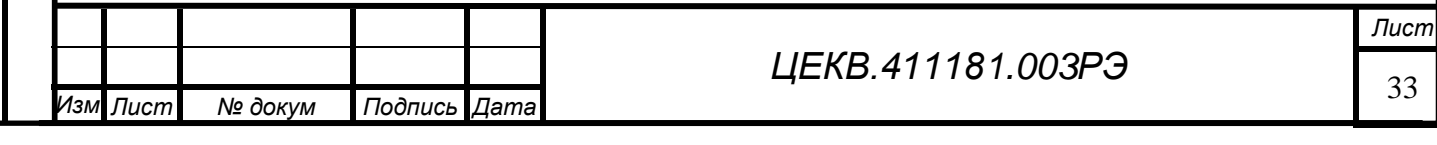

*Перв. примен.*

Терв. примен.

*Подпись и дата*

Подпись и дата

*Инв. № дубл.*

Ине.

№ дубл.

держащей: старт-байт, адрес прибора, контрольную сумму, стоп-байт. При несовпадении кадра с маской на некотором байте, прибор настраивается на прием нового кадра.

## **ФОРМАТ FLOAT ПРЕДСТАВЛЕНИЯ ПАРАМЕТРОВ С ПЛАВАЮЩЕЙ ЗАПЯТОЙ**

Выходные значения измеряемых величин, коэффициенты трансформации и эталоны для калибровки каналов представляются в формате c плавающей запятой одинарной точности (float) стандарта IEEE 754 (Рисунок А1).

Бит

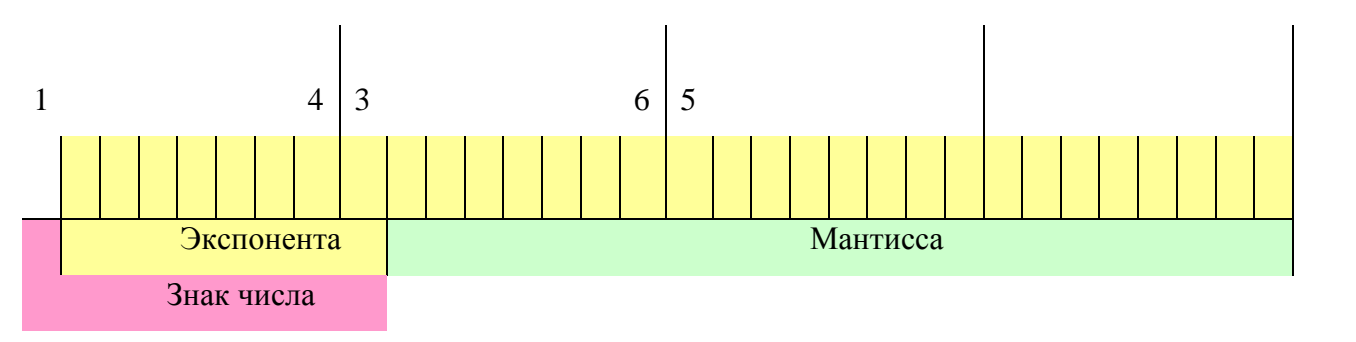

Рисунок А1 - Представление числа в формате c плавающей запятой одинарной точности (float) стандарта IEEE 754

Представление числа в формате c плавающей запятой одинарной точности. Число:

 $=$  (-1)<sup>s</sup>2<sup>e</sup> × 1.f (нормировано) если E > 0, иначе

 $= (-1)^{s} 2^{-126} \times 0.$  f (не нормировано),

где

*Подпись и дата*

Подпись и дата

*Перв. примен.*

Терв. примен.

*Справ. №*

*Инв. № дубл.*

Ине.

№ дубл.

*Взам. инв. №*

*Подпись и дата*

Подпись и дата

 $f = (b_{23}^{-1} + b_{22}^{-2} + b_{in} + ... + b_0^{-23})$  где  $b_{in} = 1$  или 0;

 $s = 3$ нак (0 - положительный; 1 - отрицательный);

E = смещенная экспонента;

 $E_{\text{max}} = 255$ ,  $E_{\text{min}} = 0$ ; E=255 и E=0 используются для представления специальных значений;

e - несмещенная экспонента; e = E – 127(смещение).

Данные одного параметра (4 байта) передаются в сообщении последовательно начиная с младшего байта.

Коды функций, поддерживаемые прибором, делятся на три категории:

- рабочие функции, используемые непосредственно при эксплуатации прибора в составе телемеханического комплекса;

- функции калибровки;

- функции диагностики.

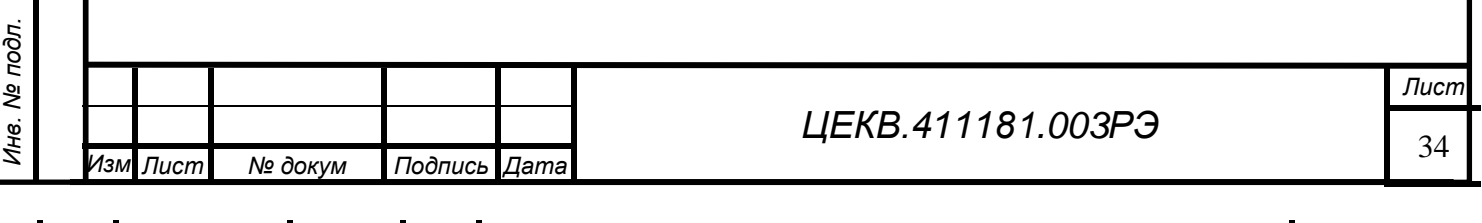

Система назначения кодов функций представлена в таблице А2.

## Таблица А2

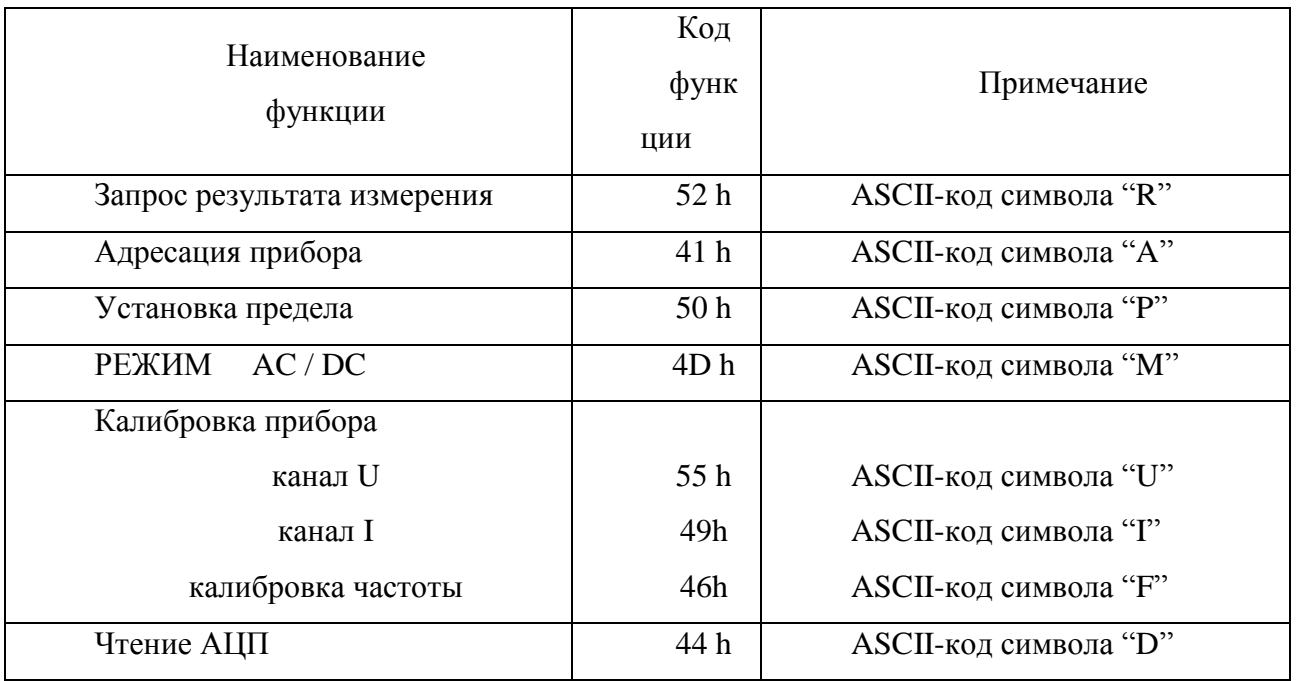

При эксплуатации в составе телемеханического комплекса ИЦЭП-01В работает в режиме запрос/ответ. Используется основная рабочая функция «Запрос результата измерения". В поле Data0 передаются значения:

- 0 для возвращения значения измеренной мощности;
- 1 для напряжения;
- $2 \mu$ ля тока;

*Подпись и дата*

Подпись и дата

*Перв. примен.*

Терв. примен.

*Справ. №*

*Инв. № дубл.*

Инв. 1

№ дубл.

*Взам. инв. №*

*Подпись и дата*

Подпись и дата

*Инв. № подл.*

Инв. № подл.

- $3 \mu$ ля cos;
- 4 для частоты.

Содержимое остальных полей не значимо.

При получении кадра с кодом функции «Запрос результата измерения» измеритель цифровой ИЦЭП-01В начинает формировать 13-ти байтовый ответ серверу сразу после завершения приема последнего стоп-байта в кадре запроса. Формат кадра ответа прибора на запрос сервера приводится в таблице А3.

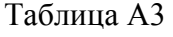

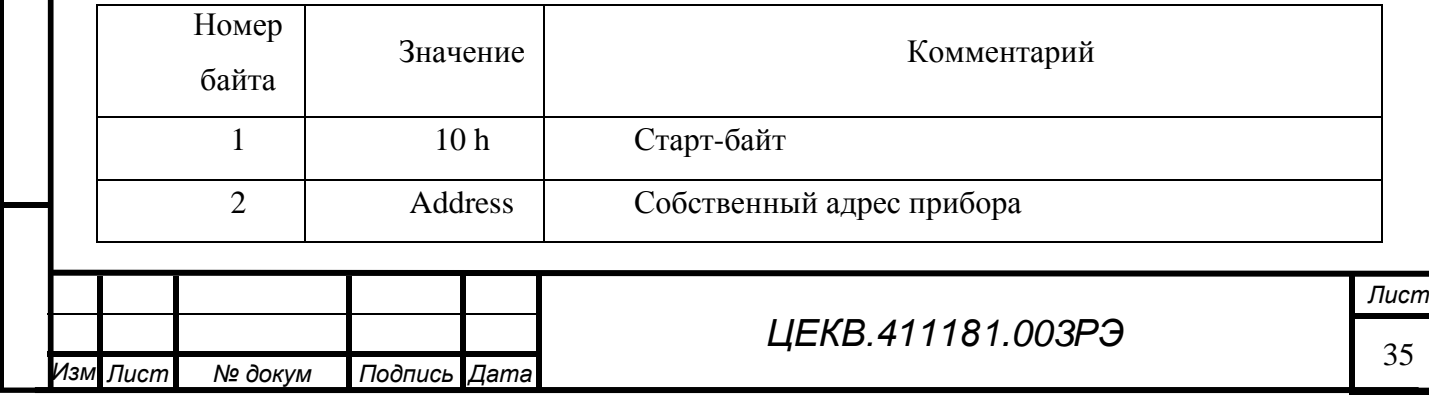

 $\overline{a}$ 

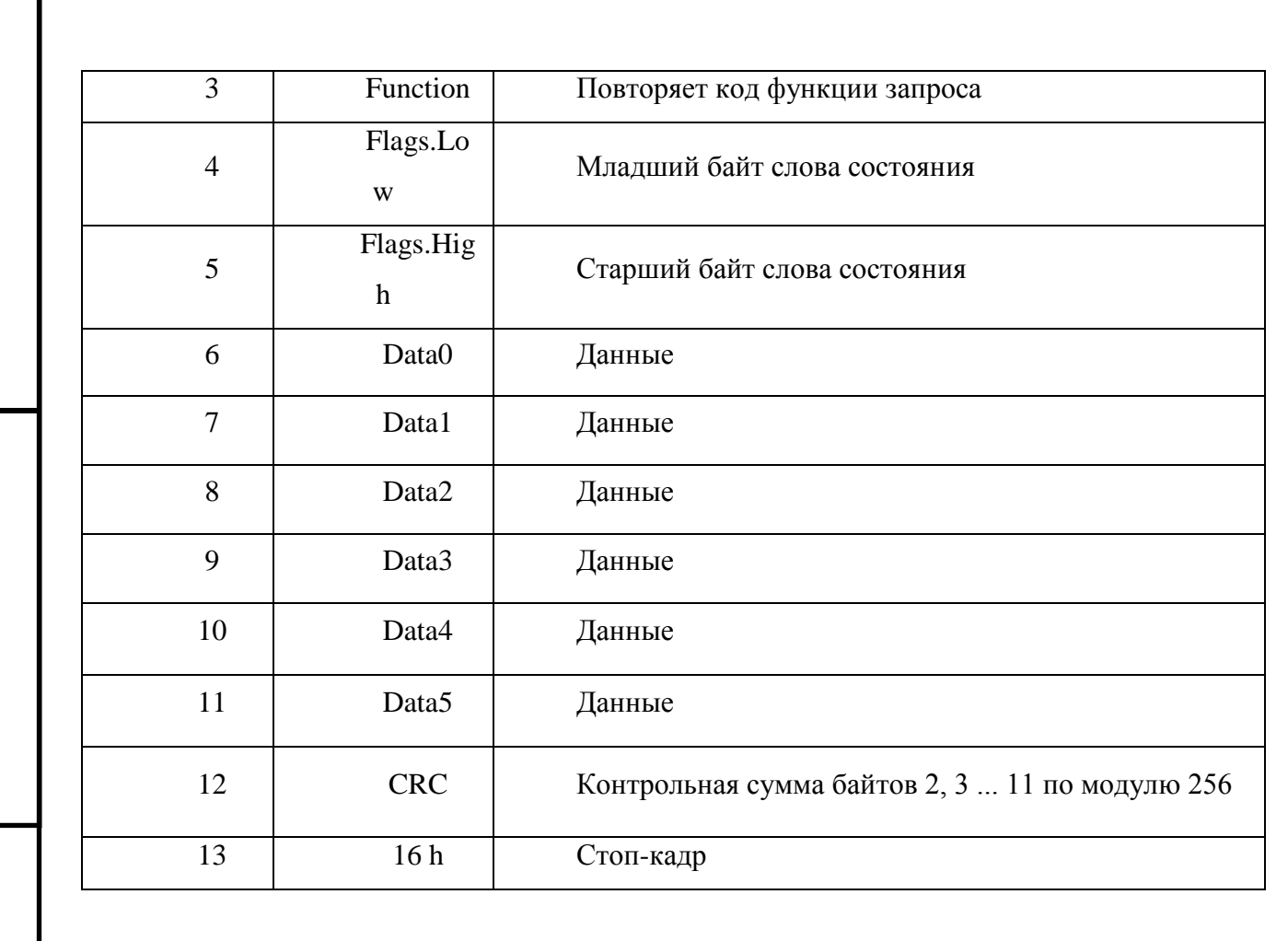

Слово состояния привязано к текущему результату измерения, возвращается серверу в полях Flags.Low и Flags.High.

Назначение битов слова состояния приведено ниже:

- бит F данные не достоверны;
- бит E сбой EEPROM;

*Подпись и дата*

Подпись и дата

*Перв. примен.*

Терв. примен.

*Справ. №*

*Инв. № дубл.*

Инв. № дубл.

*Взам. инв. №*

*Подпись и дата*

Подпись и дата

*Инв. № подл.*

Инв. № подл.

- бит D сбой программы;
- бит C –переполнение АЦП\_U;
- бит B –переполнение АЦП\_I;

- биты A..7 – установленный предел измерения канала U [0..10];

- биты 6..5 – тип прибора = 01b;

 $-$  бит 4 – постоянное (0), переменное (1);

- биты 3..0 – установленный предел измерения канала I [0..11].

Результат измерения, возвращаемый серверу в полях Data0…3 в формате float и выражен в основных единицах измерения (ампер, вольт, ватт или герц).

После ответа на запрос сервера прибор вновь настраивается на приём нового кадра после передачи последнего стоп-байта своего ответа.

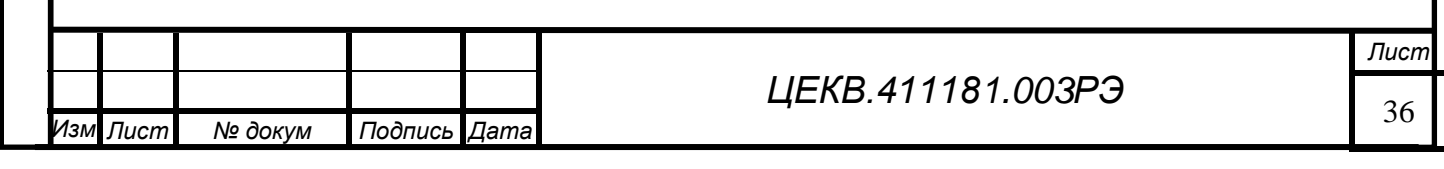

Для функции "Адресация прибора" поле Address в кадре сервера содержит текущий адрес прибора. Поле Data0 – новый адрес. Содержимое остальных полей игнорируется. Применение данной функции заставляет реагировать прибор только на новый адрес, сохраняющийся и при отключении питания. Кадр ответа прибора для данной функции не предусмотрен.

Для функции «Установка предела» поле Data0 передается код предела I (значение от 0 до 11, 0 – младший предел), а в Data1 код предела U (значение от 0 до 10, 0 – младший предел). Содержимое остальных полей игнорируется. Кадр ответа прибора для данной функции не предусмотрен.

Для функции Режим « AC / DC» " поле Data0 – передается код режима (00 h – постоянное, FF h - переменное). Содержимое остальных полей игнорируется. Кадр ответа прибора для данной функции не предусмотрен.

Для функции калибровки значение установленного напряжения (тока) передаются в кадре сервера в полях Data0…3, в формате float, после установления показаний прибора на данных отметках. Кадр ответа не предусмотрен.

Для функции "Чтение кодов выборок АЦП" в поле Data0 передается значения:

0 – для напряжения;

 $1 - \mu$ ля тока.

Содержимое остальных полей игнорируется. Данная функция запрашивает кадр ответа измерителя цифрового ИЦЭП-01В, формирующийся так же, как и при запросе результата измерений, но с содержимым поля Data0…1 (два байта) в виде без знакового 16-ти разрядного кода выборки внутреннего АЦП прибора. Остальные поля не определены. Выборки АЦП полученные с помощью этой функции, за счёт малой скорости интерфейсного обмена и особенностей реализации измерительного алгоритма прибора, носят характер близкий к случайному закону.

Функции "Адресация прибора' и "Калибровка прибора" заставляют прибор осуществлять внутренние, относительно медленные операции записи в EEPROM. При посылке кадра сервера с кодом такой функции прибор продолжает осуществлять циклы измерений и самодиагностики, но не реагирует на новые запросы сервера в течение времени примерно 100 мс.

## *ВНИМАНИЕ!*

*Команда: "Калибровка прибора", разрешена только если установлен адрес устройства «0»*

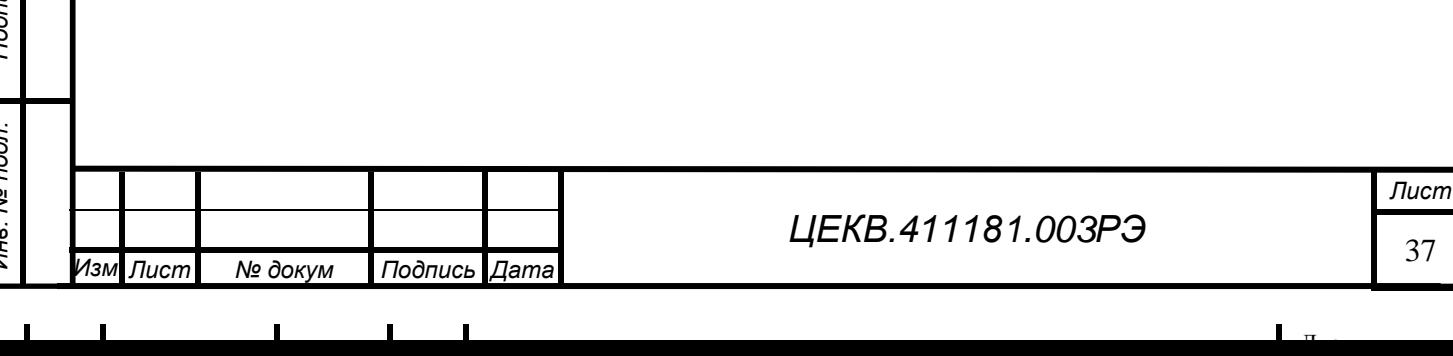

*Перв. примен.*

Терв. примен.

## **ПРИЛОЖЕНИЕ Б Инструкция по эксплуатации программы « S3010.EXE»**

<span id="page-38-0"></span>1. Программа предназначена для настройки, калибровки и установки параметров интерфейса приборов измерителя цифрового ИЦЭП-01В. Программа предназначена для работы под Windows XP/2000/VISTA/7. Прибор с интерфейсом RS232 подключаются к компьютеру напрямую к СОМ-порту или через адаптер или I7561 (USB – RS232/485). Прибор с интерфейсом USB подключаются к компьютеру напрямую. Интерфейс USB для корректной работы требует настройки (смотреть Приложение 1).

2. Подготовка к работе

Подключите проверяемый прибор к компьютеру. При использовании адаптера I7561 необходимо установить драйвера адаптера и определить номер виртуального СОМ-порта в соответствии с описанием адаптера I7561. При подключении через USB интерфейс необходимо установить драйвер, находящийся на прилагаемом диске, и настроить его (смотреть Приложение В).

Включите проверяемый прибор. После включения прибор индицирует на индикаторе установленный адрес, а затем переходит в режим измерения.

3. Описание рабочего окна экрана

После запуска на компьютере программы S3010.EXE появляется окно, представленное на рисунке 1.

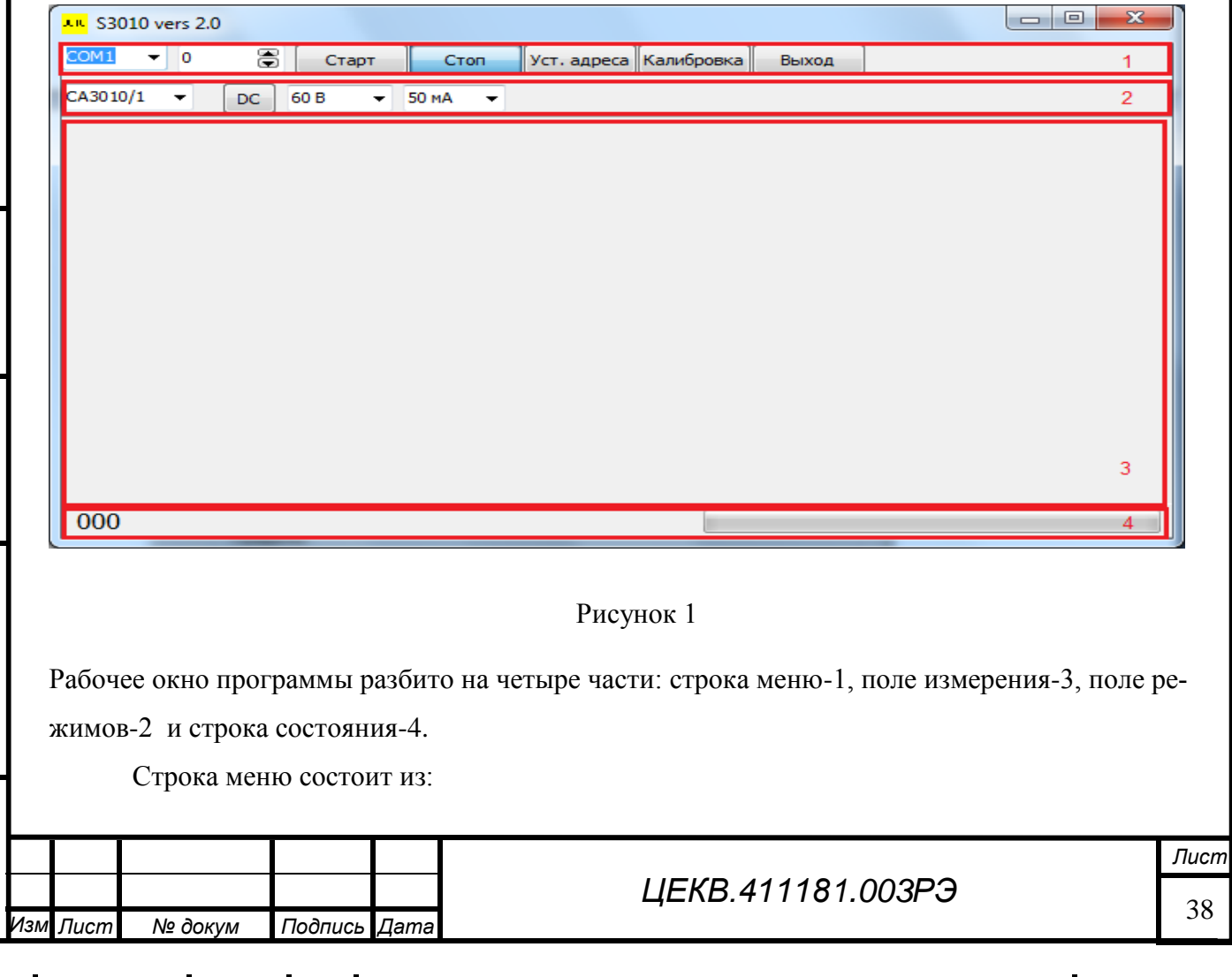

 $\Pi$ 

*Справ. №*

*Перв. примен.*

Терв. примен.

*Подпись и дата*

Подпись и дата

*Инв. № дубл.*

Ине.

№ дубл.

*Взам. инв. №*

*Подпись и дата*

Подпись и дата

*Инв. № подл.*

Инв.

№ подл.

- «Номер COM-порта» - позволяет установить номер СОМ-порта. В случае использования адаптера USB-RS485 или интерфейса USB необходимо в системе в начале определить, к какому виртуальному СОМ-порту подключен адаптер (Пуск - Панель управления - Диспетчер Устройств - Порты (Com и LPT) или см. инструкцию на диске);

- «Адрес прибора» позволяет установить адрес прибора;
- «Тип прибора» позволяет установить тип проверяемого прибора;

- «Старт/Стоп» - кнопки. Позволяет включить/выключить чтение данных прибора. В случае если прибор не найден программа предлагает произвести автоматический поиск.

- «Уст. адреса кнопка. Позволяет устанавливать адрес прибора;
- «Калибровка» кнопка. Позволяет произвести калибровку прибора;
- «Выход»- кнопка выхода из программы.

В поле измерения выводятся текущие результаты измерения.

В поле режимов выводятся установленные пределы, режим измерения и тип прибора. Клик мышкой на соответствующий индикатор позволяет переключить предел или режим измерения. Тип прибора определяется автоматически.

В строке состояния выводится регистр состояния прибора и индикатор обмена.

Для начала обмена с проверяемым прибором необходимо выбрать и установить номер СОМ-порта и установить адрес прибора. После нажатия кнопки «Старт» делается попытка связаться с прибором и если она неудачна, то выводится окно с предложением произвести автоматический поиск рисунок 2.

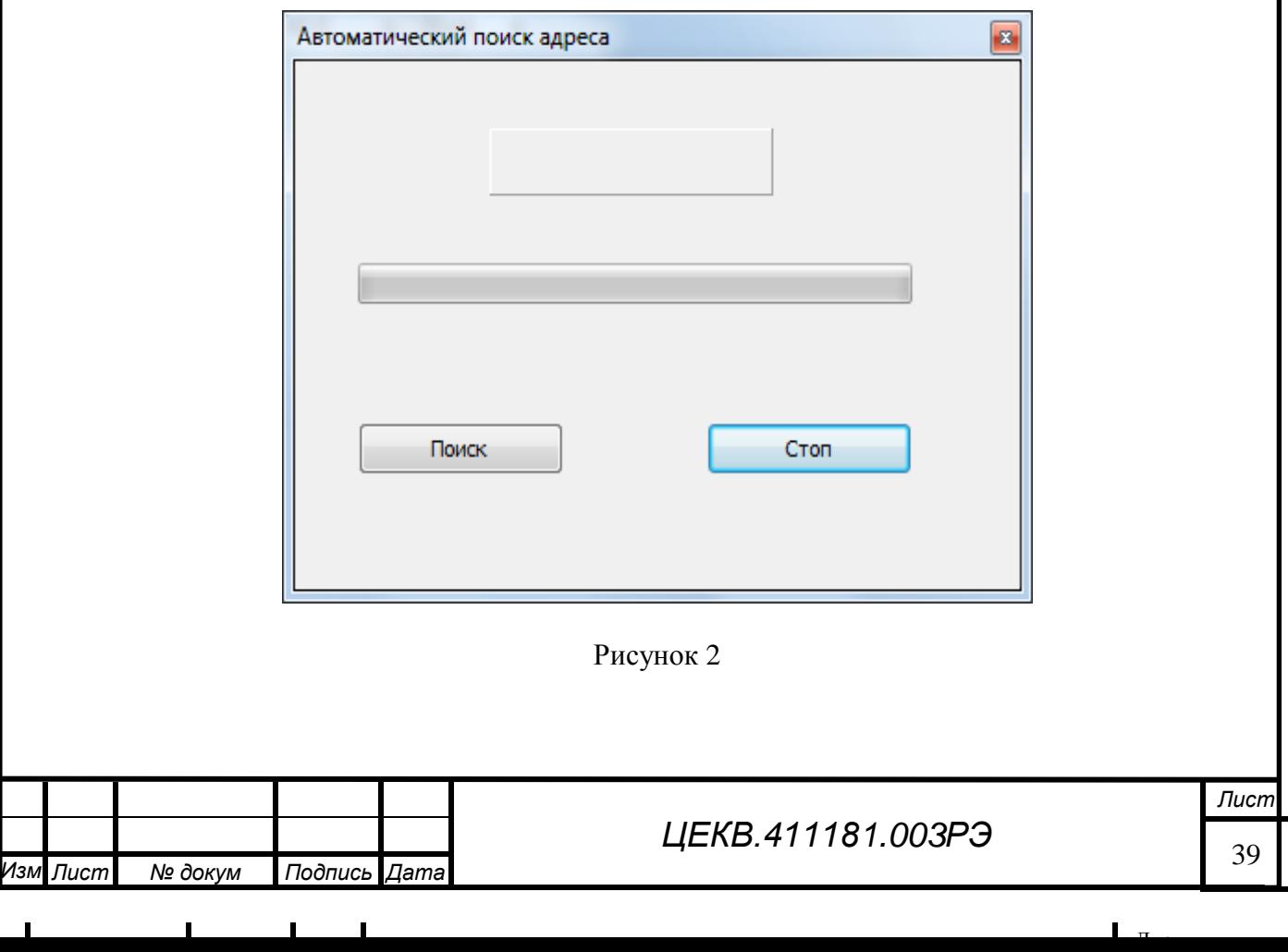

*Перв. примен.*

Teps.

примен.

*Подпись и дата*

Подпись и дата

*Инв. № дубл.*

Ине.

№ дубл.

*Взам. инв. №*

*Подпись и дата*

Подпись и дата

*Инв. № подл.*

Ине.

№ подл.

*.*

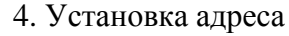

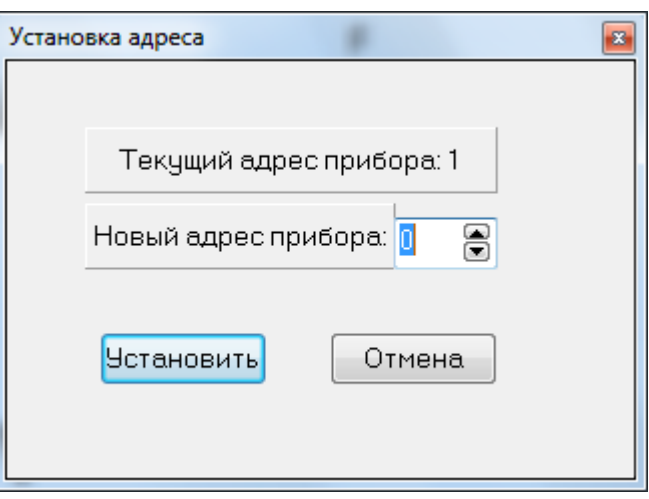

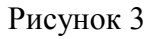

Нажмите кнопку «Уст.адреса», появится окно, представленное на рисунке 3. Установите необходимые адрес и нажмите кнопку «Установить».

## 5. Калибровка

*Подпись и дата*

Подпись и дата

*Перв. примен.*

Перв. примен.

*Справ. №*

*Инв. № дубл.*

Инв. № дубл.

*Взам. инв. №*

*Подпись и дата*

Подпись и дата

Нажмите кнопку «Калибровка», появится окно, представленное на рисунке 4.

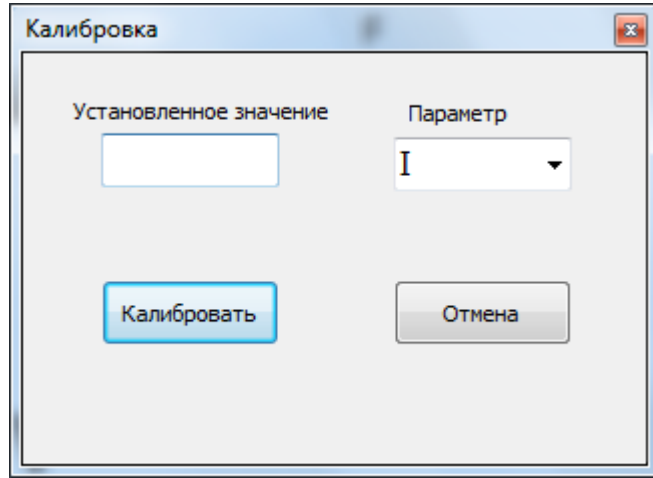

#### Рисунок 4

Вид окна меняется в зависимости от типа проверяемого прибора. Подайте на вход прибора сигнал, равный номинальному значению установленного предела измеряемой величины, в поле «Параметр» необходимо выбрать нужный параметр, в поле «Установленное значение» введите установленное значение входного сигнала и нажмите кнопку «Калибровать».

Приложение 1

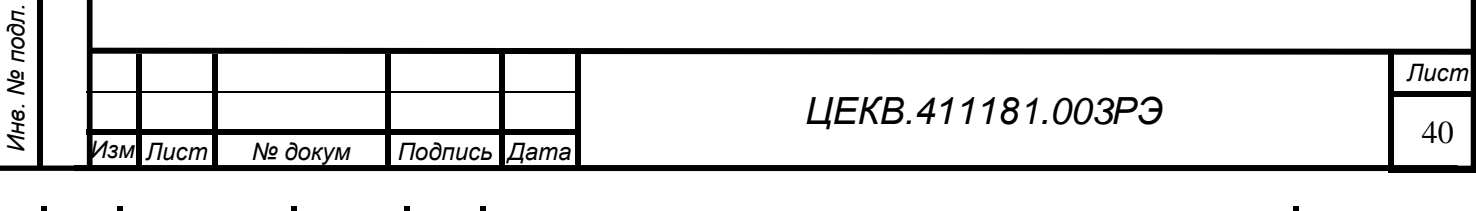

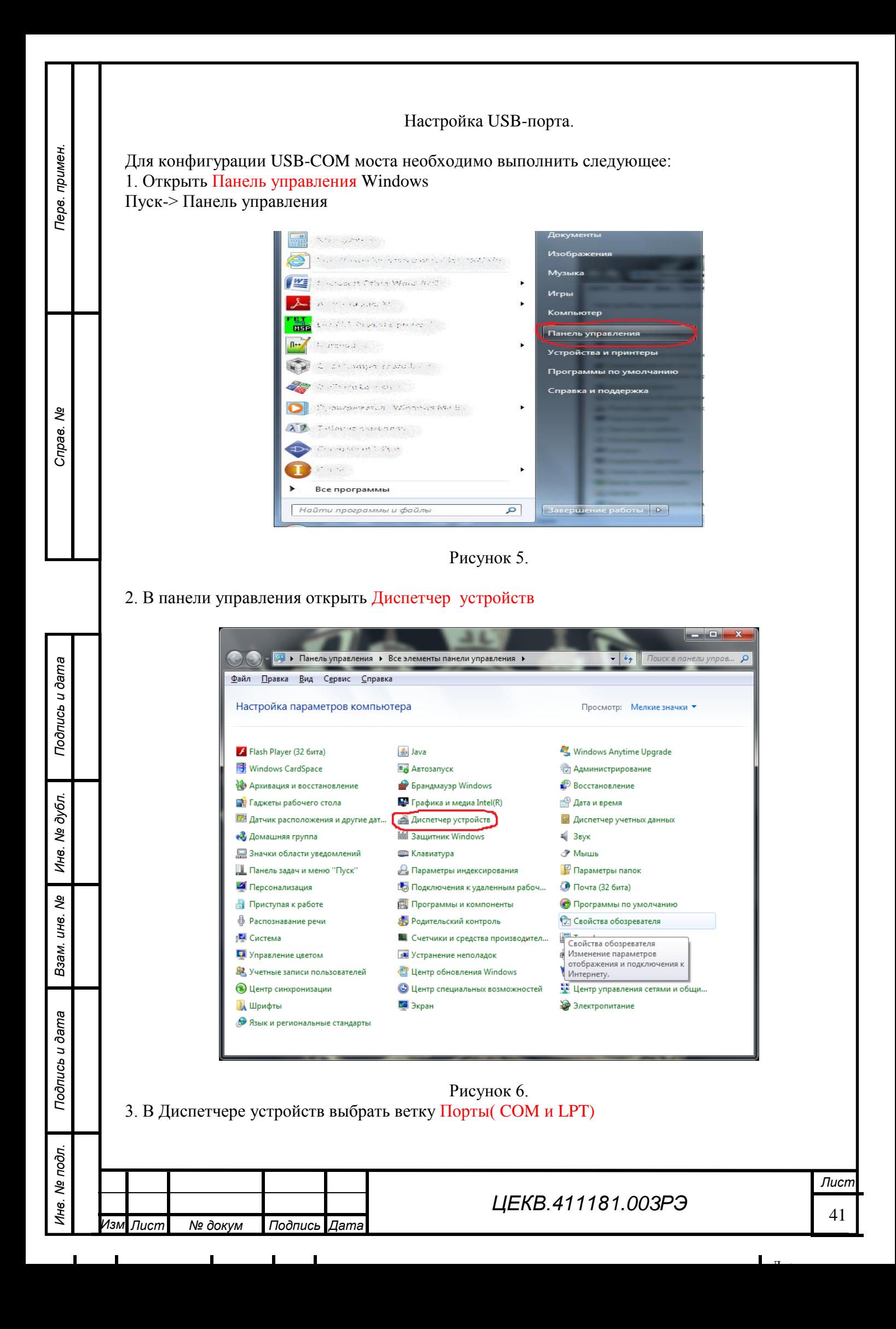

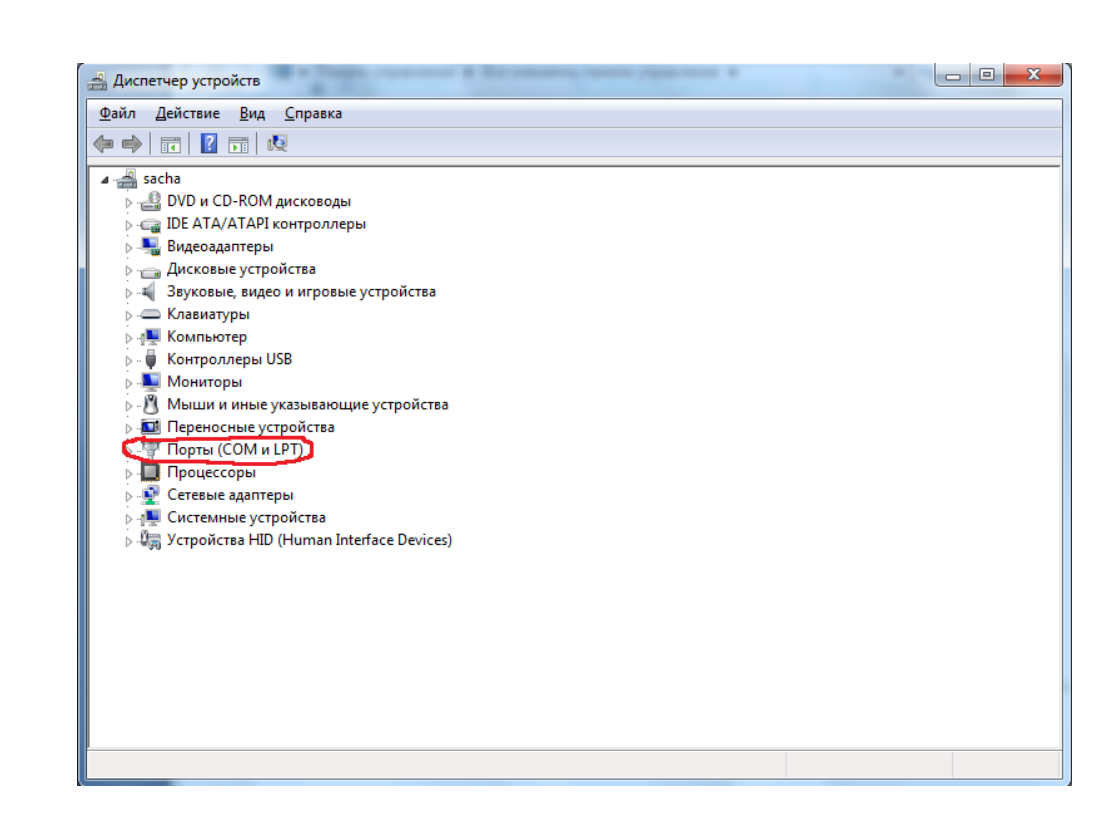

Рисунок 7.

4. Найти Com-порт подключенного прибора и открыть его Свойства

*Перв. примен.*

Перв. примен.

*Справ. №*

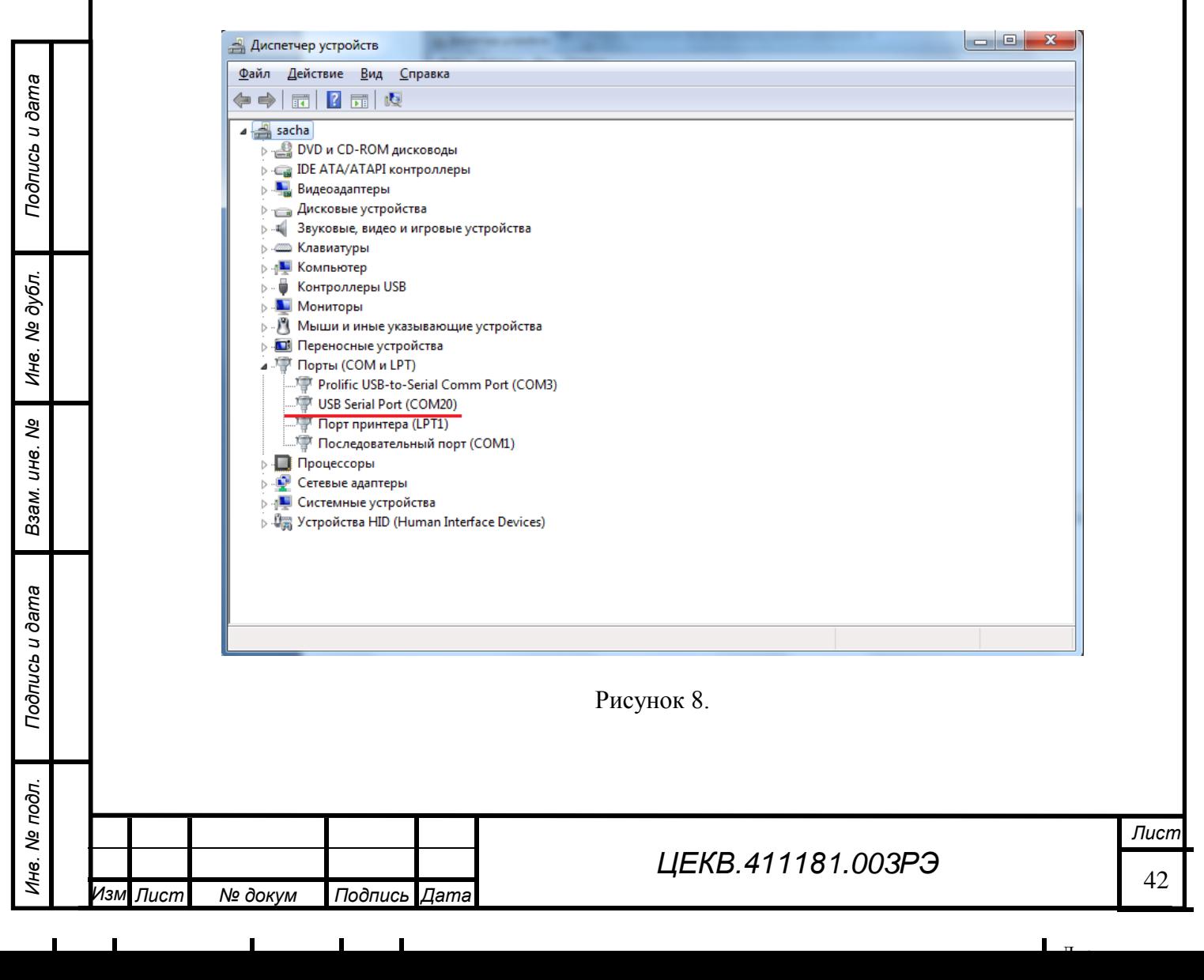

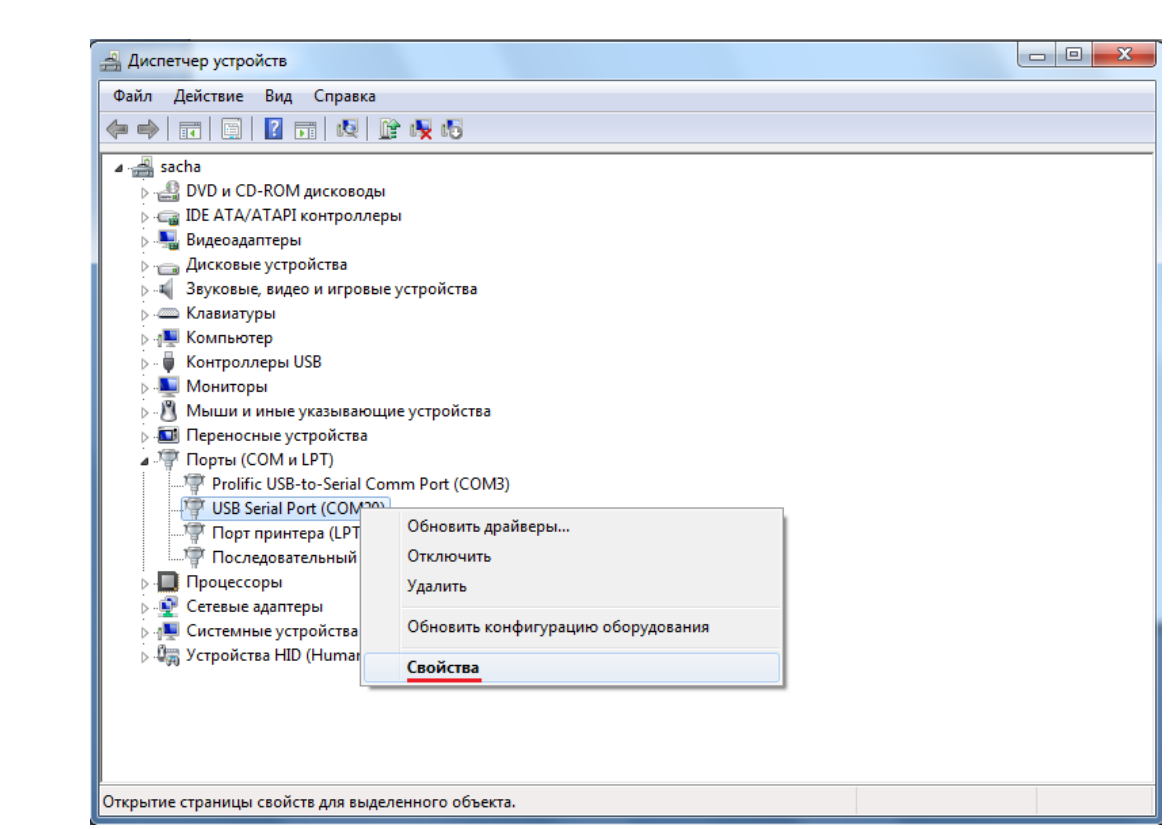

*Перв. примен.*

Перв. примен.

*Справ. №*

Рисунок 9.

5. В Свойствах перейти на вкладку Параметры порты и нажать на кнопку Дополнительно

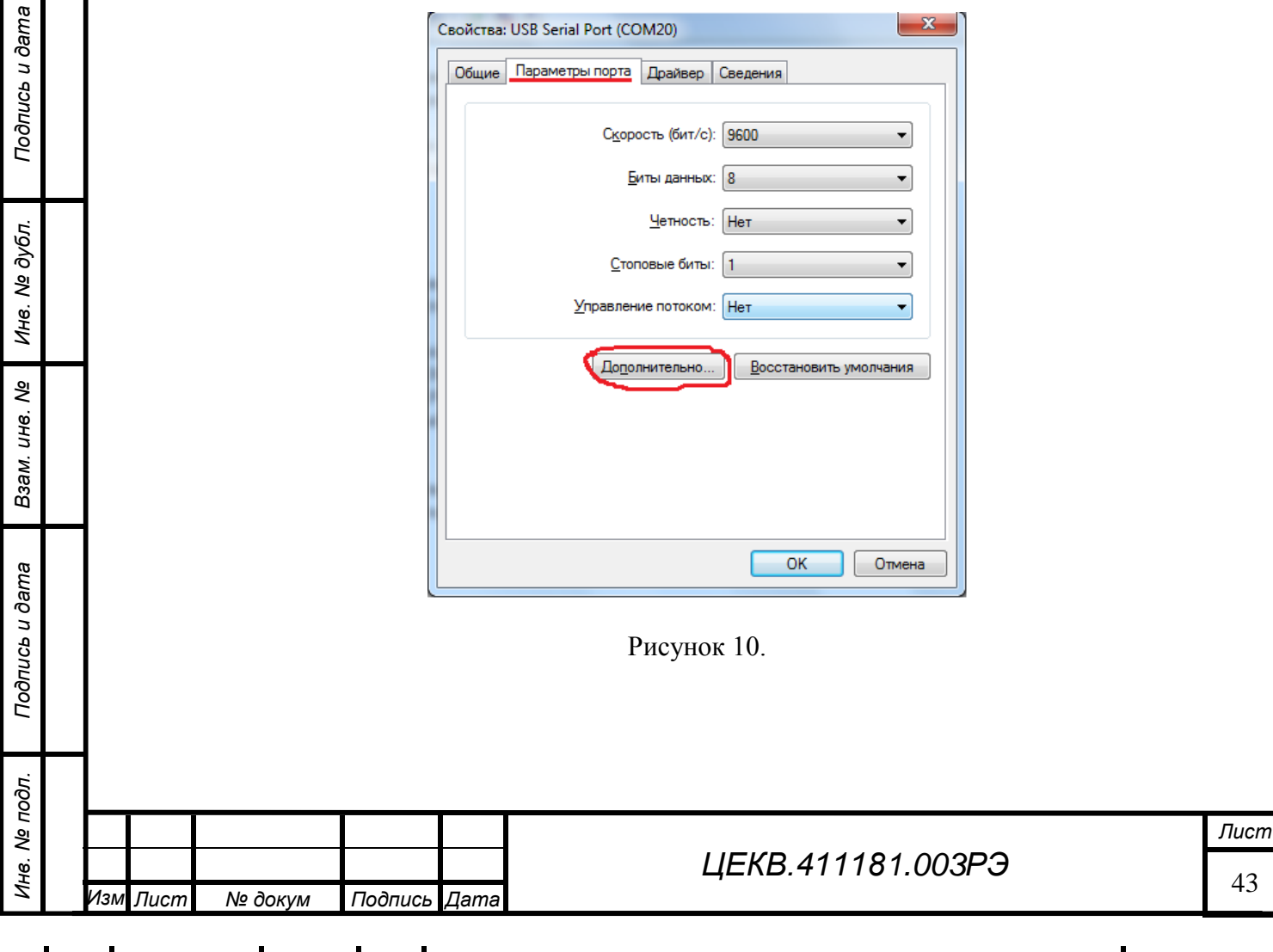

6. В открывшемся окне рис.11 найти параметр Время ожидания и установить его значение равное 1, после чего применить действие, нажав кнопку ОК

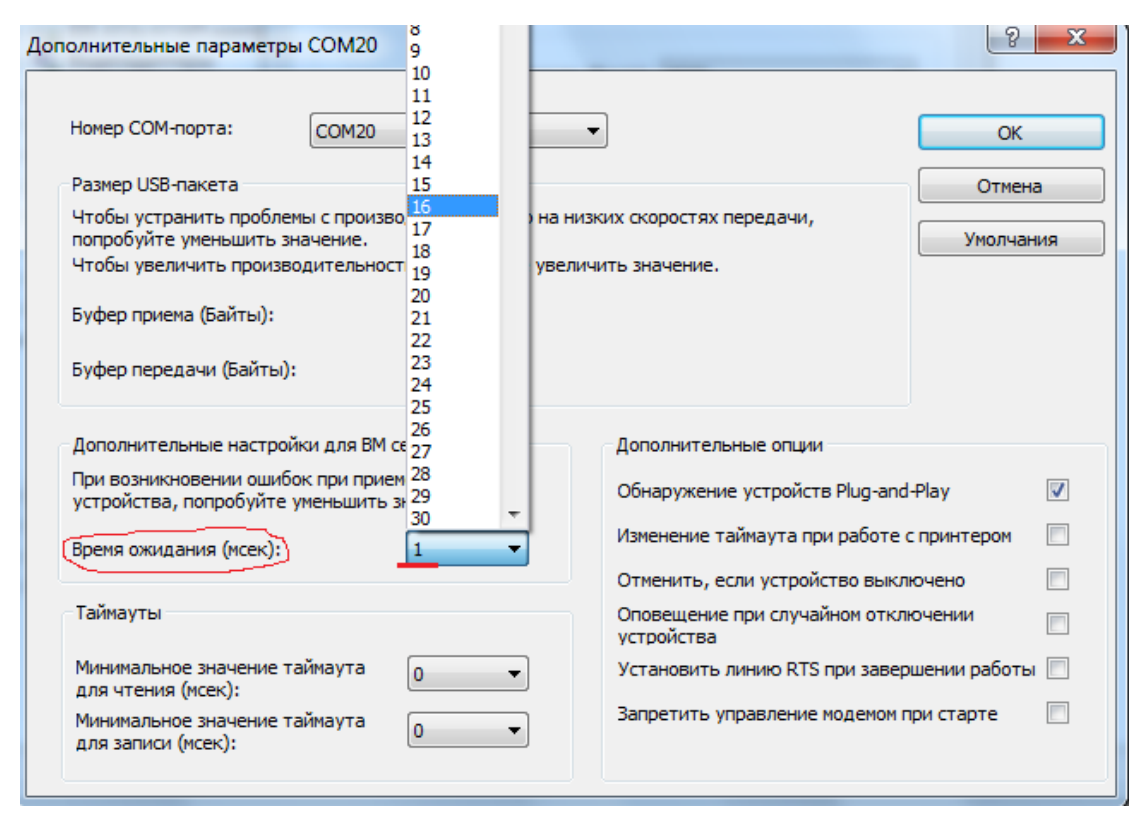

Рис. 11

*Подпись и дата*

Подпись и дата

*Перв. примен.*

Перв. примен.

*Справ. №*

*Инв. № дубл.*

Инв. № дубл.

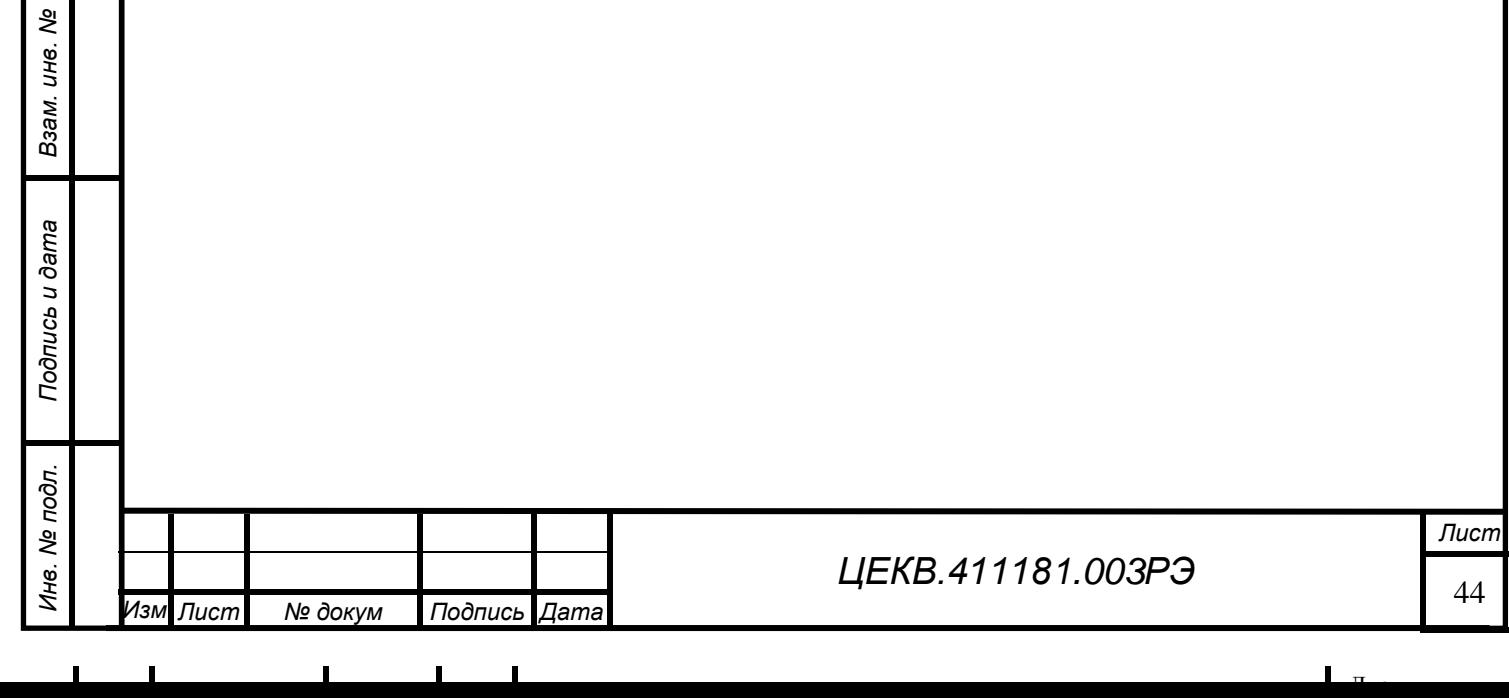

# **ЛИСТ РЕГИСТРАЦИИ ИЗМЕНЕНИЙ**

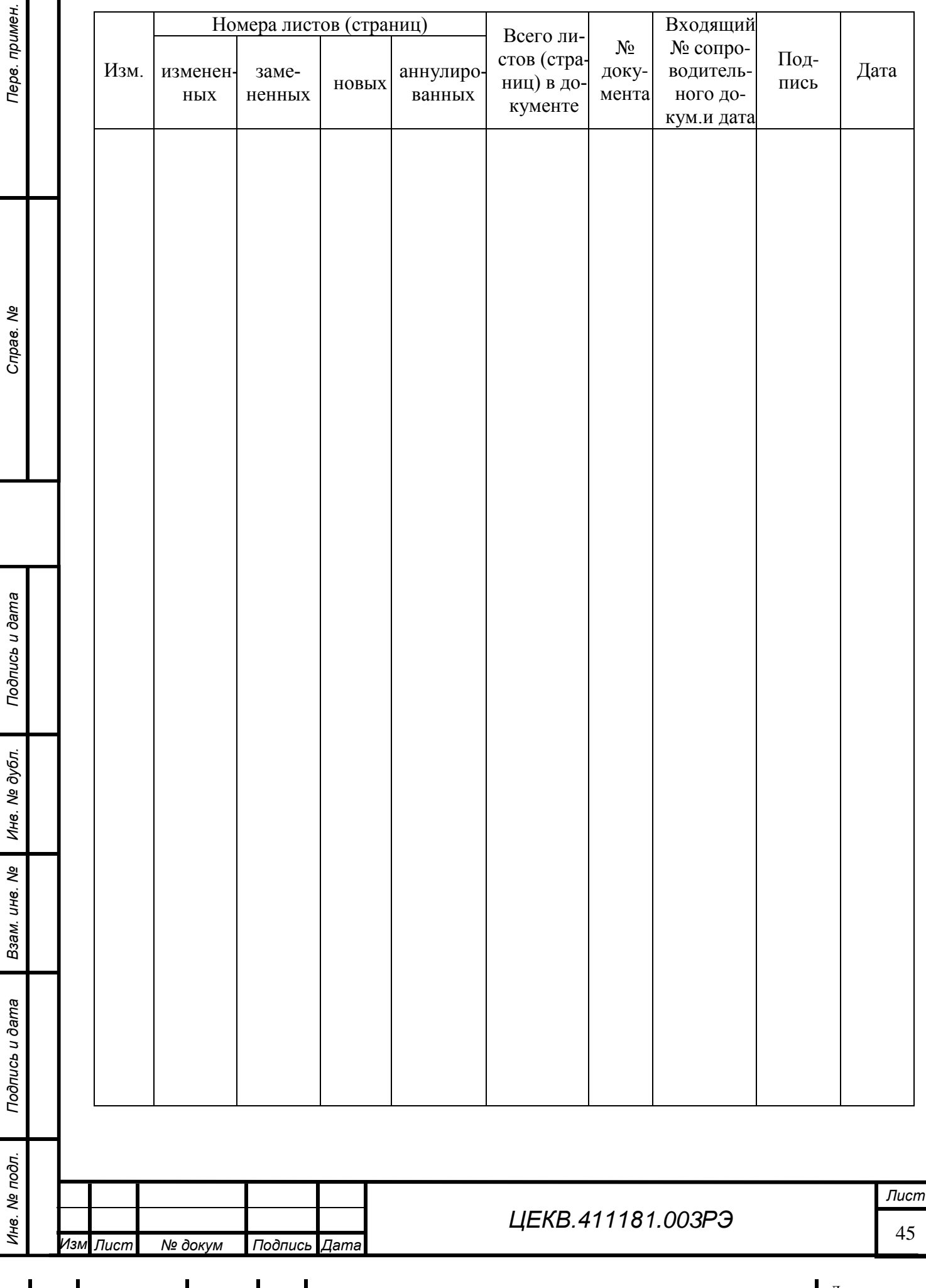

*Инв. № дубл.*

Подпись и дата

*Перв. примен.*

*Справ. №*

*Взам. инв. №*

*Инв. № подл.*

Ине. Ме подл.

Подпись и дата